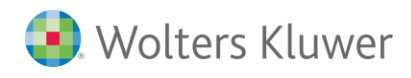

# ADDISON

## Mehrwertsteuersenkung ab 01.Juli 2020

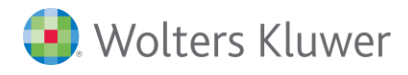

#### ADDISON Finanzbuchhaltung

#### Stand: 06. Juli 2020

Die Angaben in diesem Dokument können ohne gesonderte Mitteilung geändert werden und entwickeln sich ständig weiter.

Dieses Dokument ist urheberrechtlich geschützt. Alle Rechte, auch die der Übersetzung, des Nachdrucks und der Vervielfältigung des Dokuments oder von Teilen daraus, sind vorbehalten. Ohne schriftliche Genehmigung seitens der Wolters Kluwer Software und Service GmbH darf kein Teil dieses Dokuments in irgendeiner Form (Fotokopie, Mikrofilm oder einem anderen Verfahren), auch nicht zum Zwecke der Unterrichtsgestaltung, reproduziert oder unter Verwendung elektronischer Systeme verarbeitet, vervielfältigt oder verbreitet werden.

Werden Produkt-/Markennamen verwendet, müssen diese kenntlich gemacht werden. Folgende Auflistung ist nicht abschließend und muss ggf. erweitert werden.

Microsoft®, Windows®, Windows® 2000, Windows® XP, Windows Server® 2003, Windows Vista®, Windows Server® 2008, Windows® 7, Windows® 8, Windows® 10 und Internet Explorer®, Edge®, Microsoft Office, Microsoft Office 365, Microsoft Word, Microsoft Excel, Microsoft PowerPoint, Microsoft Outlook, Microsoft Access, Microsoft Project sind eingetragene Warenzeichen oder Warenzeichen der Microsoft Corporation in den U.S.A. und anderen Ländern.

PostScript ist ein eingetragenes Warenzeichen von Adobe Systems Incorporated.

Adobe, das Adobe-Logo, Acrobat, das Adobe PDF-Logo und Reader sind eingetragene Warenzeichen der Adobe Systems Incorporated in den Vereinigten Staaten und in anderen Ländern.

Apple, Macintosh, Mac OS, AppleTalk, EtherTalk, LaserWriter, iPhone und iPad sind Markenzeichen von Apple Inc., die in den USA und anderen Ländern registriert sind.

AirPrint und das AirPrint Logo sind Markenzeichen von Apple Inc.

iOS ist ein Markenzeichen oder eingetragenes Markenzeichen von Cisco, das in den U.S. USA und anderen Ländern für Apple Inc. lizenziert ist.

Mozilla® und Firefox® sind eingetragene Warenzeichen oder Warenzeichen der Mozilla Stiftung in den U.S.A. und anderen Ländern.

Alle weiteren Produkt- und Firmennamen, die in diesem Dokument erwähnt werden, sind möglicherweise Warenzeichen des jeweiligen Eigentümers und werden anerkannt.

Wolters Kluwer Software und Service GmbH Stuttgarter Straße 35 71638 Ludwigsburg +49 7141 914-0

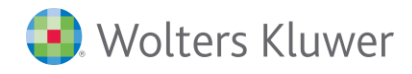

## **Inhaltsverzeichnis**

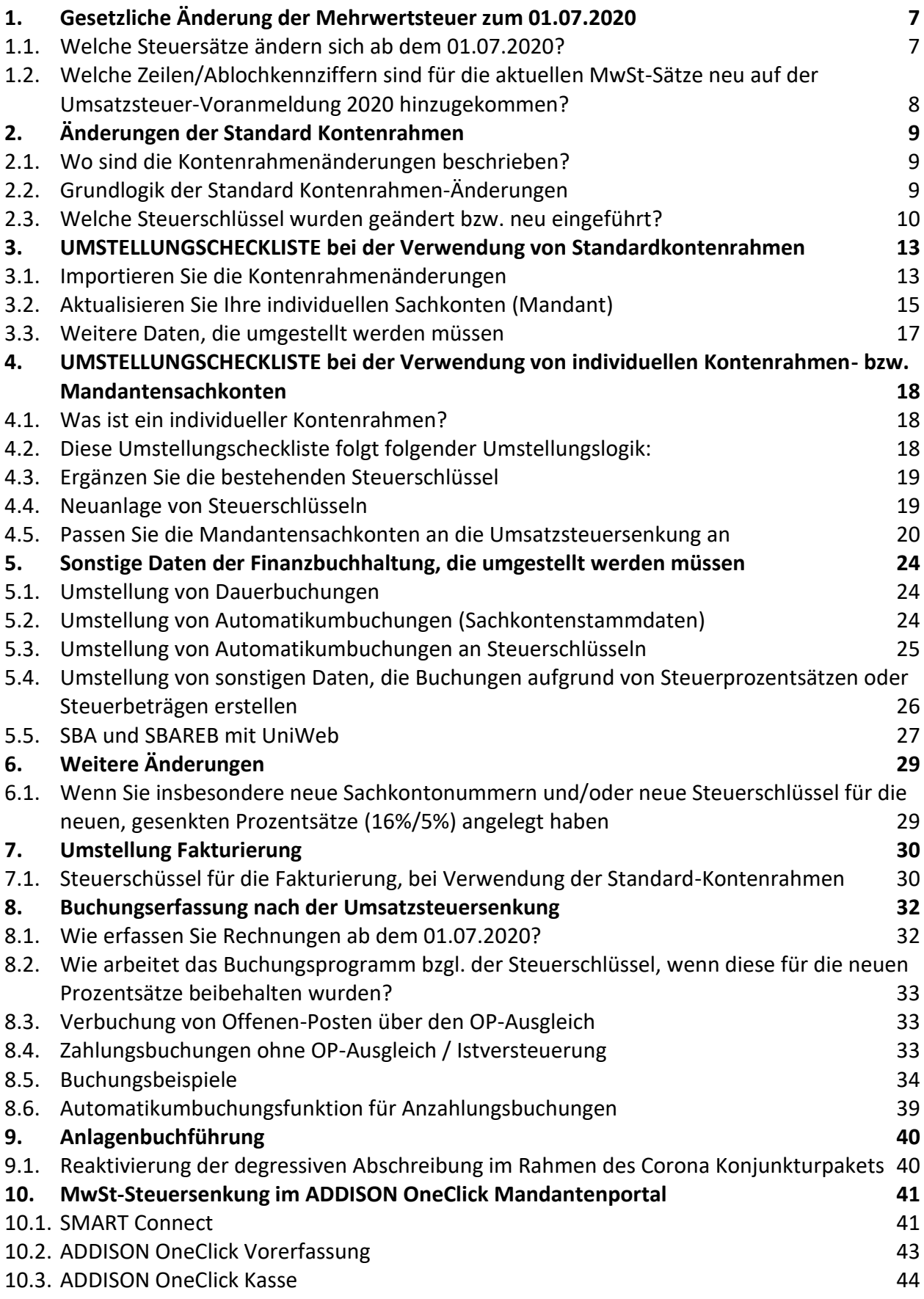

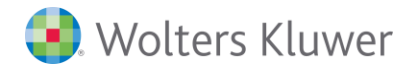

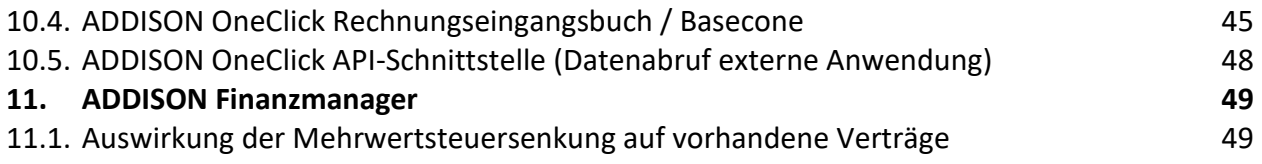

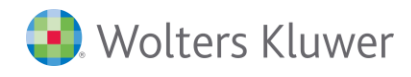

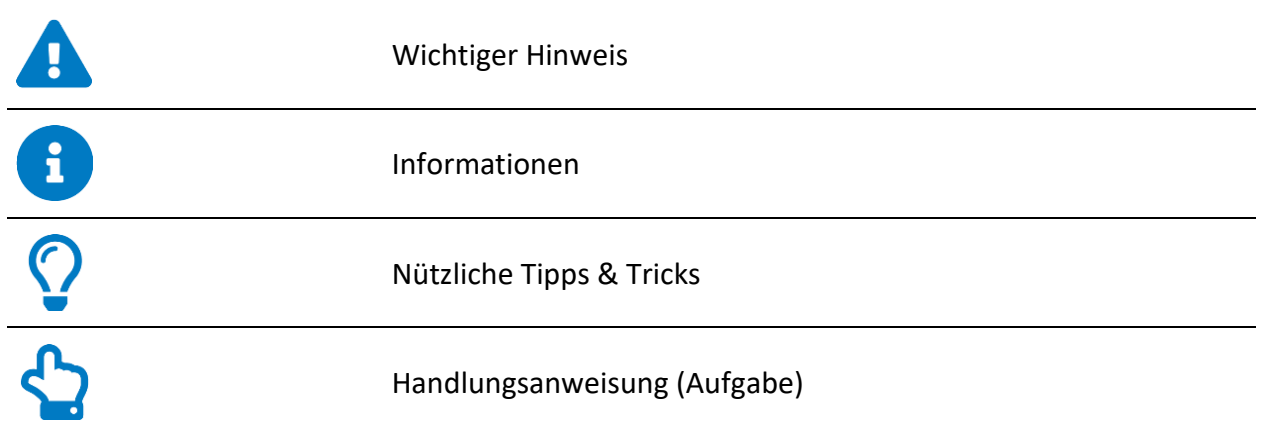

## **Änderungshistorie**

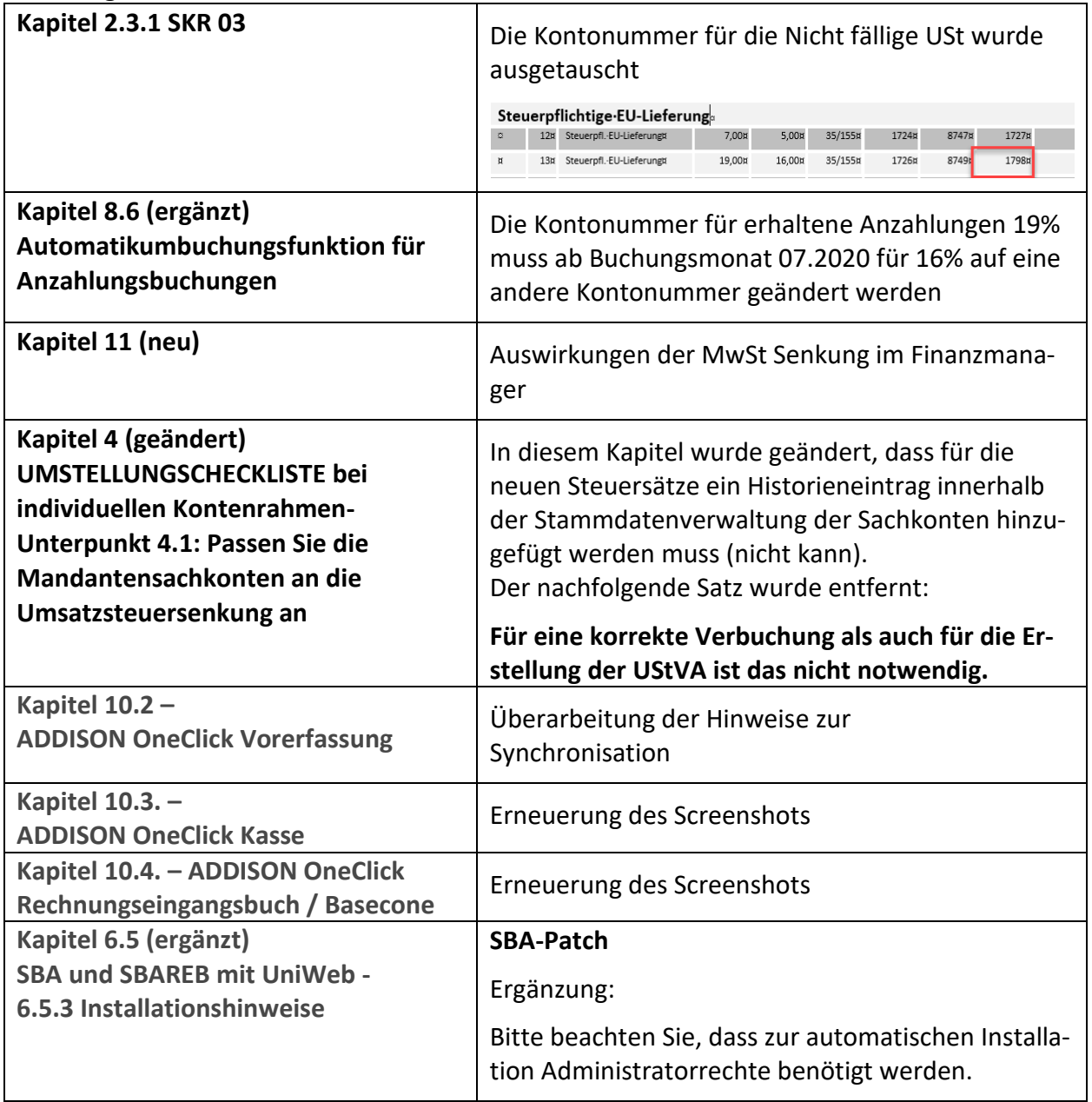

## **1. Gesetzliche Änderung der Mehrwertsteuer zum 01.07.2020**

## **1.1. Welche Steuersätze ändern sich ab dem 01.07.2020?**

Im Rahmen des Corona Konjunkturpakets wird ab 01. Juli 2020 bis zum 31. Dezember 2020 der allgemeine Steuersatz der Umsatzsteuer von **19 %** auf **16 %** gesenkt.

Der ermäßigte Steuersatz wird von **7 %** auf **5 %** gesenkt.

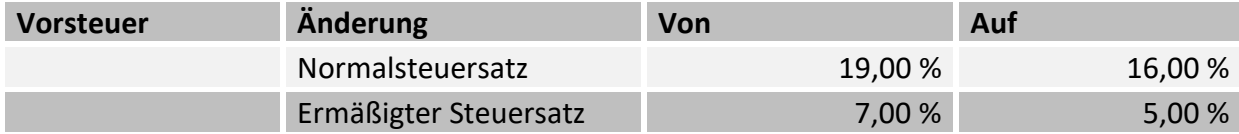

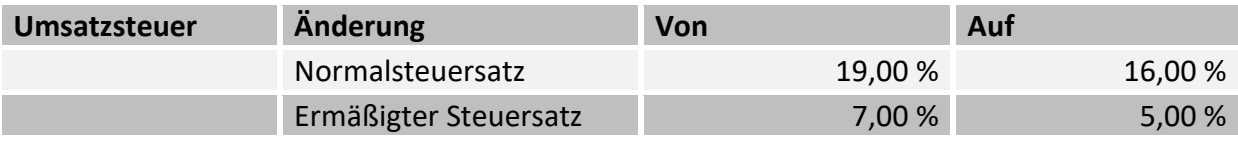

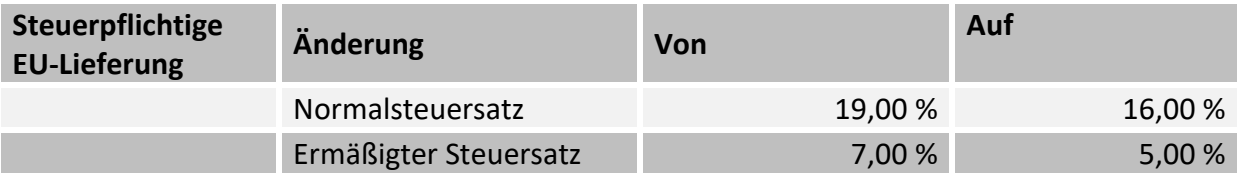

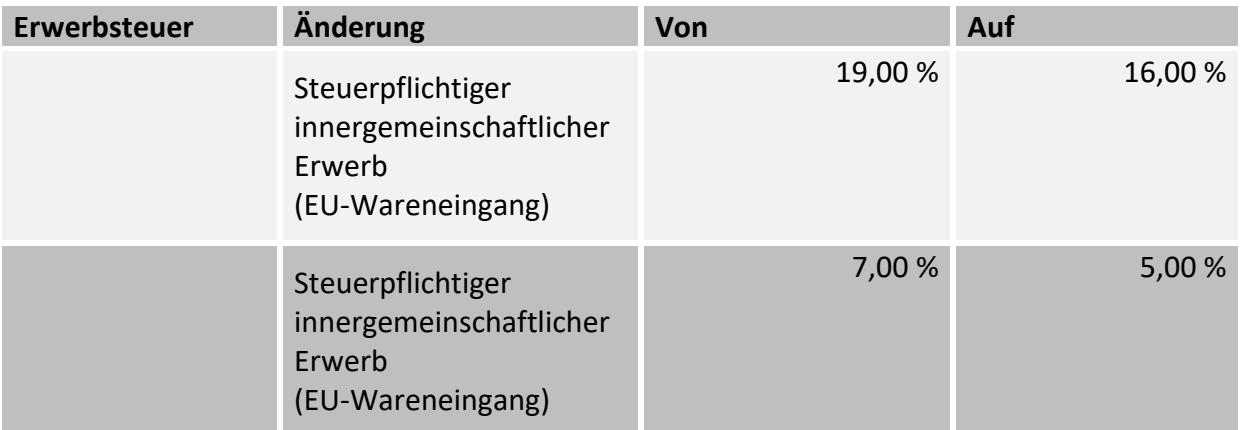

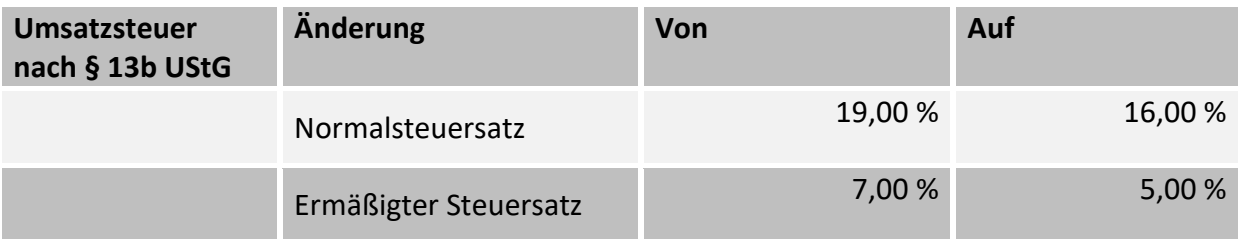

## **1.2. Welche Zeilen/Ablochkennziffern sind für die aktuellen MwSt-Sätze neu auf der Umsatzsteuer-Voranmeldung 2020 hinzugekommen?**

Es wurden **keine** neuen Kennziffern für die Umsatzsteuer-Voranmeldung eingeführt.

Der Ausweis von beispielsweise steuerpflichtigen Umsätzen, die ab dem **01.07.2020** mit den aktuell gültigen Sätzen von **16 %/5 %** gebucht werden, sind unter der UStVA/UStJE Ablochkennziffer **35/155** (**steuerpflichtige Umsätze zu anderen Steuersätzen)** auszuweisen.

Innergemeinschaftliche Erwerbe zu **16 %/5 %** sind ab dem 01.07.2020 unter folgenden UStVA/UStJE Ablochkennziffer auszuweisen: **95/798**.

#### **Erstellung der Umsatzsteuer-Voranmeldung ab dem Voranmeldungs-Zeitraum Juli 2020**

Für die Erstellung der Umsatzsteuer-Voranmeldung ab dem Voranmeldungszeitraum **07.2020** müssen wir jedoch technisch bedingt noch eine kleine Programmerweiterung vornehmen.

Wir werden Ihnen diese im Juli rechtzeitig im Rahmen eines Service Releases zur Finanzbuchführung zur Verfügung stellen.

In diesem Rahmen werden wir das Protokoll zu UStVA noch dahingehend anpassen, dass die Bemessungsgrundlage und der dazugehörige Steuerbetrag u.a. für die o.g. UStVA **Ablochkennziffer 35** getrennt nach den jeweiligen Steuersätzen dargestellt werden.

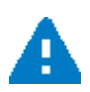

**Erstellen Sie die Umsatzsteuer-Voranmeldung daher erst, wenn Sie die o.g. Programmaktualisierung eingespielt haben.**

## **2. Änderungen der Standard Kontenrahmen**

## **2.1. Wo sind die Kontenrahmenänderungen beschrieben?**

Die Änderungen sind im Dokument **SKRAEND2020-02\_U2.doc** aufgeführt oder über die F1 Hilfefunktion aufrufbar: **ADDISON Finanzbuchhaltung | Änderungen Kontenrahmen |…**

## **2.2. Grundlogik der Standard Kontenrahmen-Änderungen**

- Die Grundlogik der Änderung besteht in der Beibehaltung der bisherigen Erlös- und Wa**reneingangskonten.**
- Der bisherige Steuerschlüssel für den alten vollen Steuersatz z.B. SL 3 (19%) wird ab dem **01.07.2020 für den neuen, vollen Steuersatz (16%) verwendet.**
- Die neuen Prozentsätze werden durch das Kontenrahmenupdate innerhalb der Steuer**schlüssel entsprechend mit Gültigkeitsdatum 01.07.2020 ergänzt.**
- In den Stammdaten der bisherigen Konten wird der Steuerschlüssel entfernt. Z.B. in den **Konten 8401 – 8409 / 4401-4409.**
- Für die Verbuchung der Steuer und den Skonto werden durch das Kontenrahmenupdate **für den neuen vollen Steuersatz neue Kontonummern in den Steuerschlüsseln eingetragen.**
- Wenn die bisherigen Konten in den Monaten vor Juli 2020 bebucht werden, wird automa**tisch der bisherige volle/ermäßigte Steuersatz von 19 bzw. 7 Prozent berechnet und verbucht.**
- Für den bisherigen vollen Steuersatz werden bestehende Steuerschlüssel z.B. SL 5 und 7 **auf die neuen "alten" Steuersätze geändert, also auf 19%.**
- Für die Verbuchung von Umsätzen mit dem ermäßigten, bisherigen Steuersatz von 7 Pro**zent ab 01.07.2020 werden neue Steuerschlüssel eingeführt z.B. 4 (USt) und 6 (VSt).**

#### **Was bedeutet das für Sie?**

- Sie buchen mit den bisher gewohnten Steuerschlüsseln weiter
- Sie buchen auf Ihre bisher gewohnten Erlös- und Wareneingangskonten
- Fakturierung: Erlöskontenzuordnungen für Rechnungen, die ab dem 01.07.2020 mit den aktuellen Steuerschüsseln verbucht werden, müssen nicht geändert werden.
- Für die Verbuchung der Erlöskonten mit den bisherigen Steuersätzen ab 01.07.2020 sind in der Fakturierung neue Steuerschlüssel zuzuordnen
- In Ihren betriebswirtschaftlichen Auswertungen, wie eine BWA oder ein Controlling, müssen keine Veränderungen vorgenommen werden.

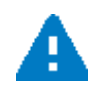

Werden die Buchungen aus der Faktura als Aufteilung geliefert und die Steuer dabei direkt gebucht, muss unbedingt ein OP-Steuerschlüssel mitgeliefert werden.

Dieser wird dann für die UStVA herangezogen.

## **2.3. Welche Steuerschlüssel wurden geändert bzw. neu eingeführt?**

#### **2.3.1. Steuerschlüssel SKR 03**

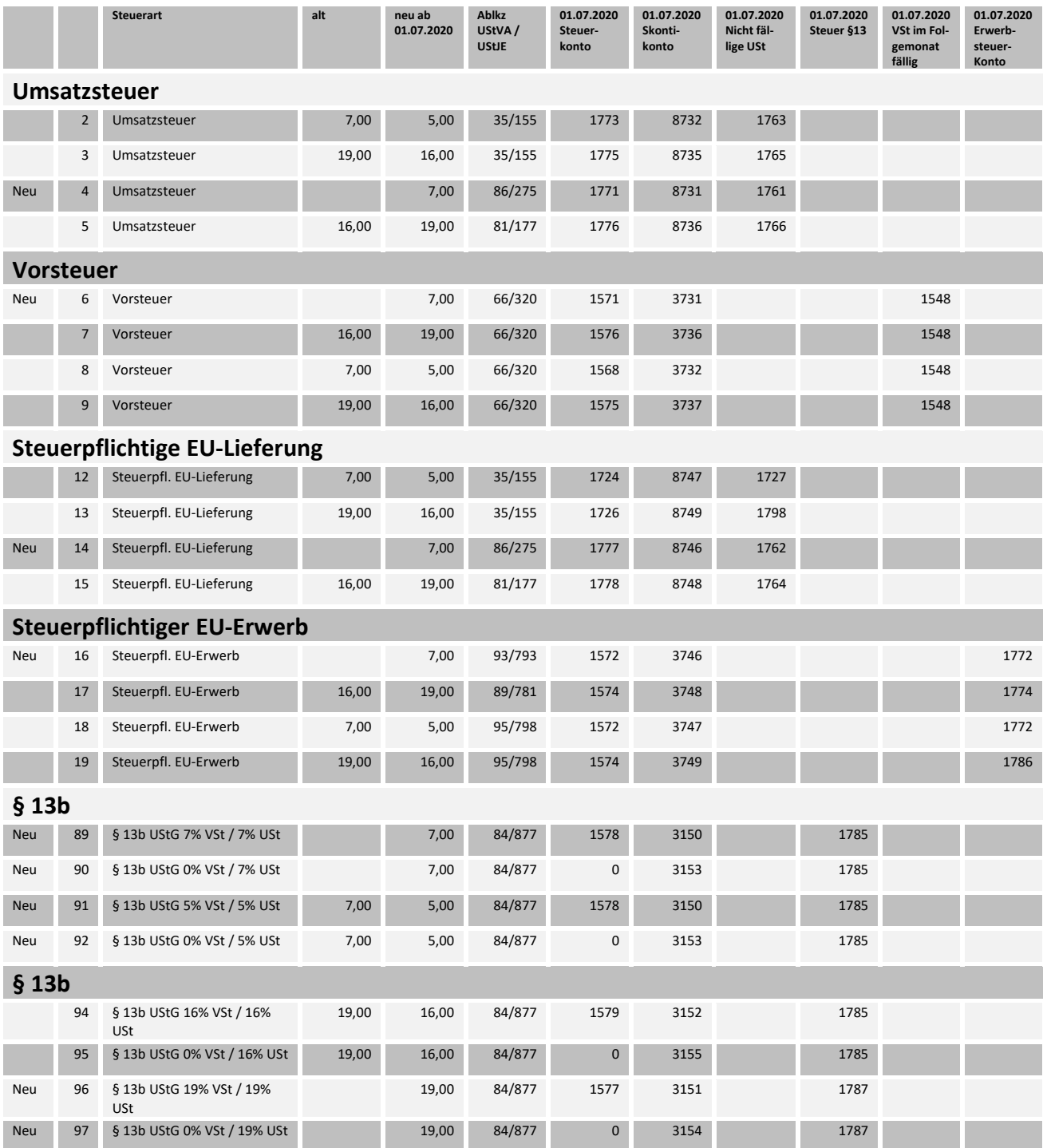

#### **2.3.2. Steuerschlüssel SKR 04**

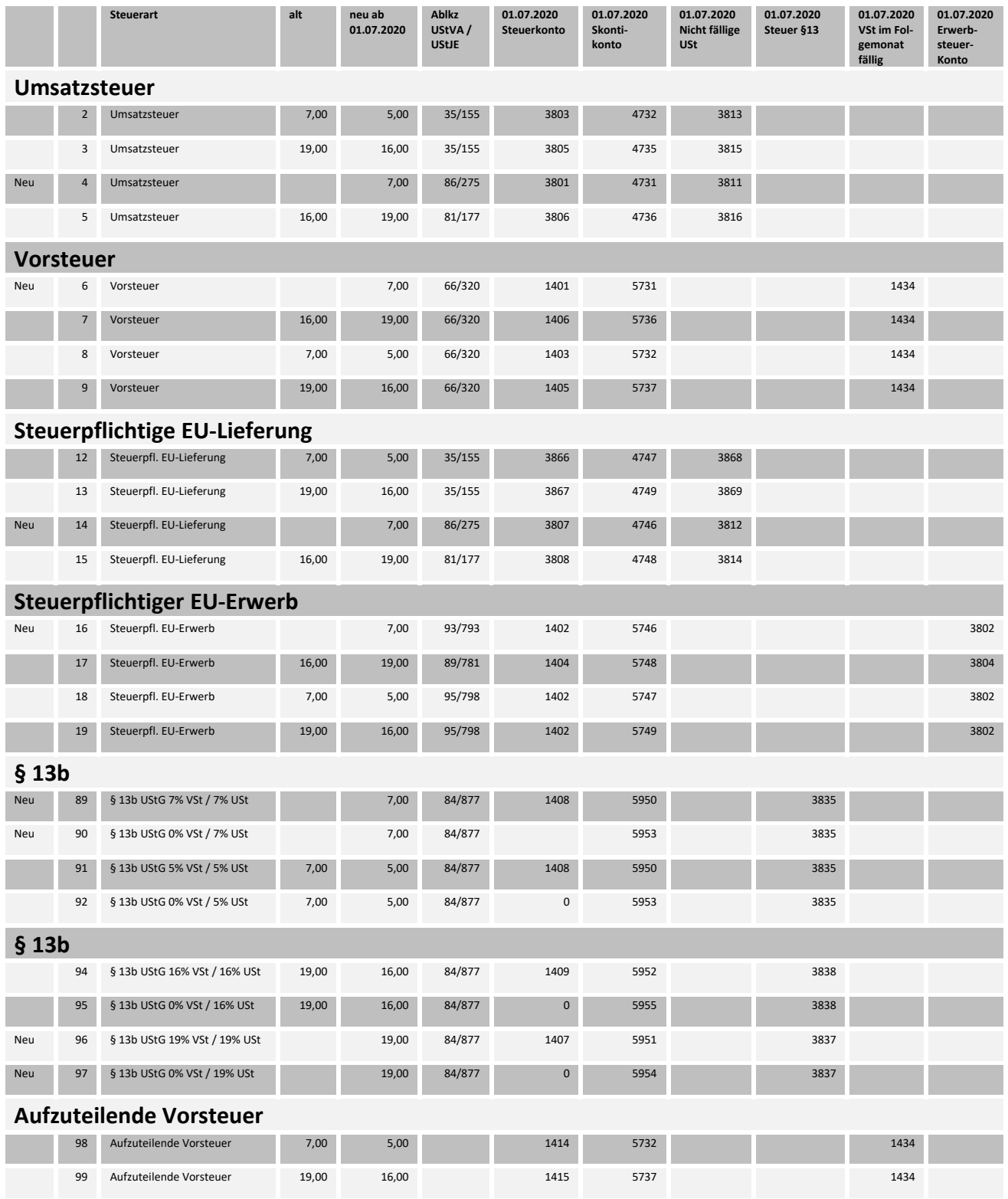

#### **2.3.3. Steuerschlüssel SKR 13**

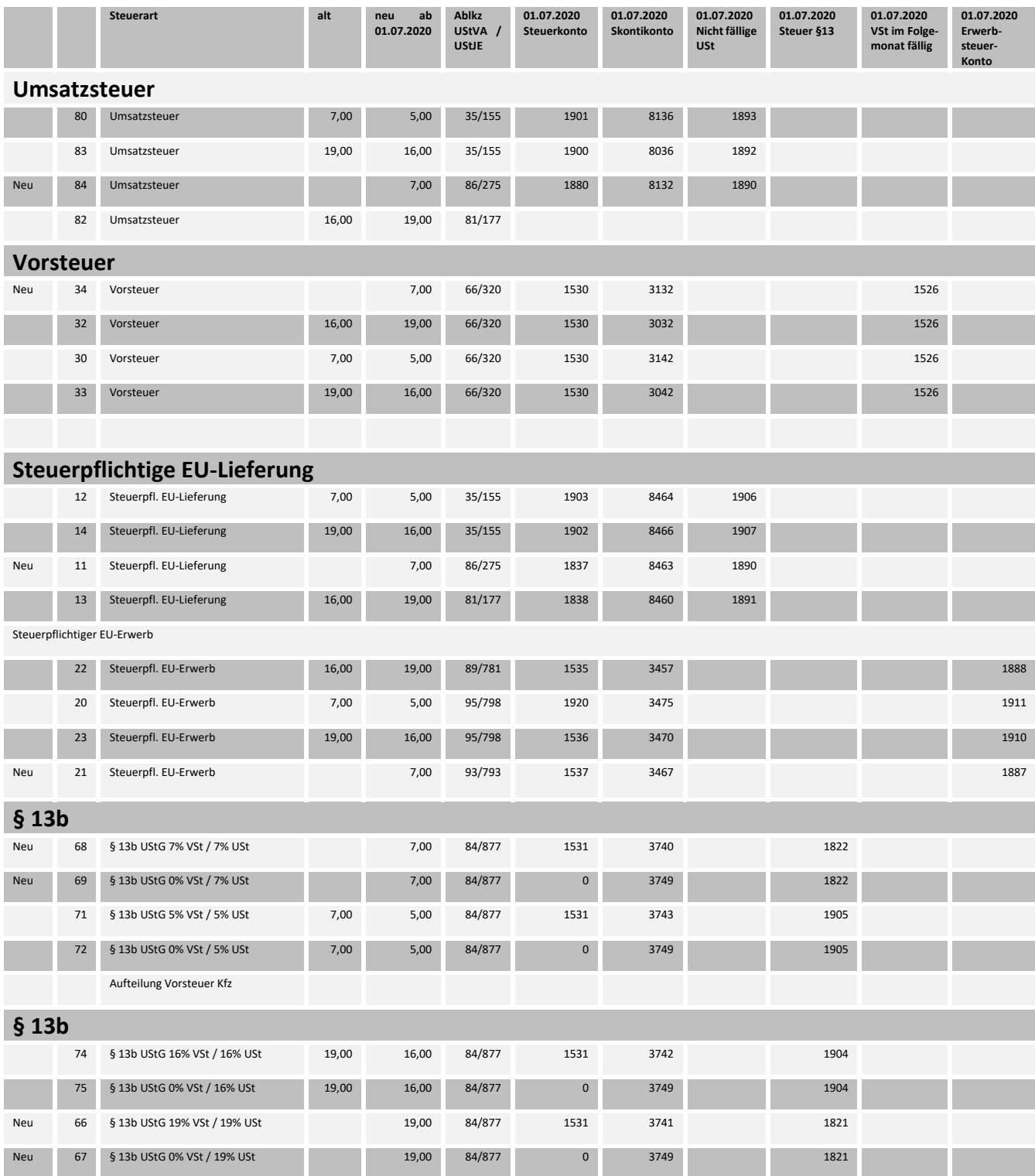

## **3. UMSTELLUNGSCHECKLISTE bei der Verwendung von Standardkontenrahmen**

## **3.1. Importieren Sie die Kontenrahmenänderungen**

Wenn ein von ADDISON ausgelieferter Standardkontenrahmen verwendet wird, wird die Umstellung der Mehrwertsteuer auf die ab 01.07.2020 gesenkten Prozentsätze weitestgehend automatisch vorgenommen.

Nach dem Einspielen der entsprechenden Programmaktualisierung werden beim erstmaligen Öffnen der ADDISON Finanzbuchhaltung die neuen Versionen der verwendeten Standardkontenrahmen zum Import vorgeschlagen.

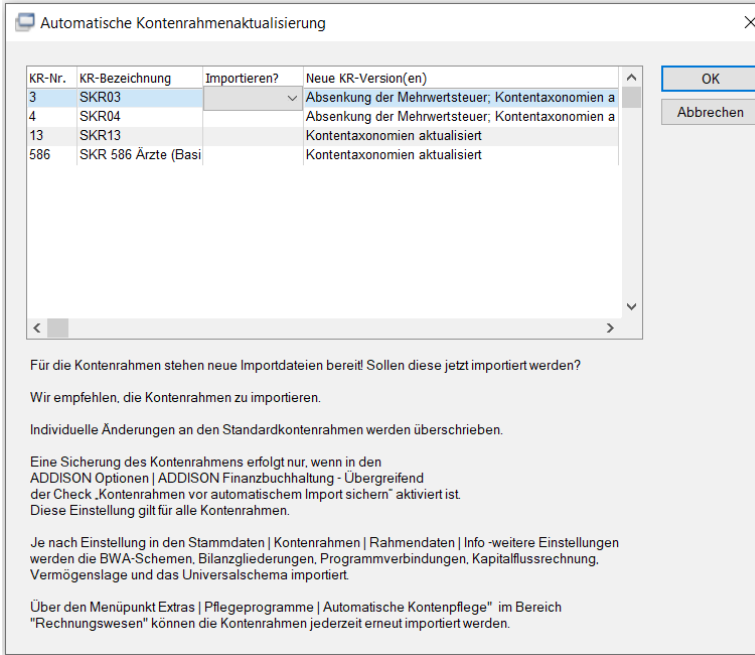

Wird die Schaltfläche **Ja** bzw. **Ja, immer** ausgelöst, wird die neue Version des jeweiligen Standardkontenrahmens importiert.

Diese Abfrage entfällt, wenn in den **Stammdaten | Kontenrahmen| Rahmendaten** die Einstellung auf **ohne Nachfrage** eingestellt ist. Die Kontenrahmenänderungen werden dann automatisch importiert.

Diese Abfrage entfällt ebenfalls, wenn in den **Stammdaten | Kontenrahmen | Rahmendaten| Karteikartenreiter Info** die Einstellung unter **Automatische Kontenrahmenaktualisierung** auf **niemals** eingestellt ist oder die erforderlichen BBS-Rechte nicht vorhanden sind. Der automatische Import wird dann nicht durchgeführt

Vor dem Import werden die in der Datenbank enthaltene Kontenrahmen automatisiert gesichert. Die Sicherung wird in dem folgenden Verzeichnis abgestellt:

**LW:\[ADDISON Installationspfad]\Import\Fibu\Backup** und kann von dort ggf. wieder zurückgesichert werden.

Anschließend können die Sachkonten bei dem aktuellen Mandanten aktualisiert werden.

#### **3.1.1. Welche Daten werden bei der Kontenrahmenaktualisierung importiert bzw. geändert?**

- Steuerschlüssel
- Kontenrahmen-Sachkonten
- Kontenrahmen Rahmendaten (KR Version)
- Konten-Taxonomie Schemen (globale Stammdaten)

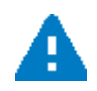

Kontenrahmen mit anderen Nummernkreisen für Personenkonten werden dabei automatisch aktualisiert.

#### **3.1.2. Wie werden Mandantenkonten aktualisiert?**

Wenn das Update mit der Kontenrahmenaktualisierung **USt Senkung 07.2020** installiert wurde und des Weiteren die Kontenrahmen im System aktualisiert wurden, werden die Mandantenkonten automatisch nach dem erstmaligen Aufruf des Mandanten nach der Kontenrahmenaktualisierung aktualisiert.

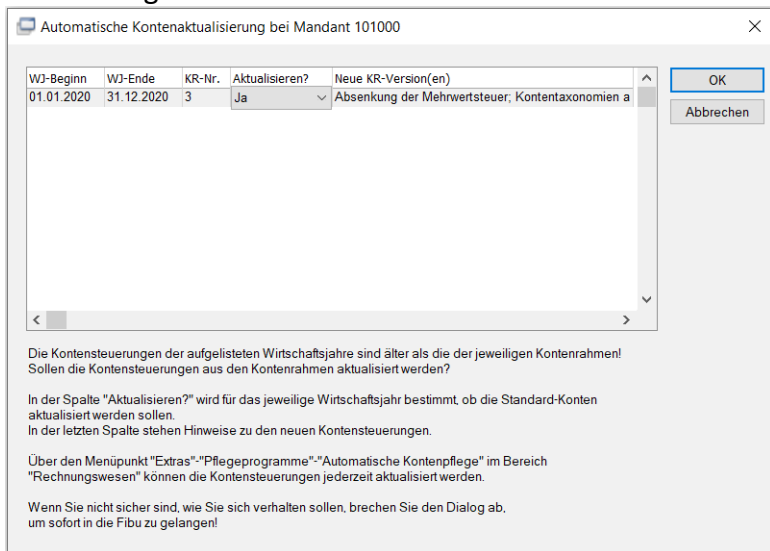

Die Aktualisierung der Mandantenkonten erfolgt abhängig von Steuerung im Firmenstamm des Mandanten automatisiert oder auf Nachfrage:

#### **(Menü: Stammdaten | Firmendaten | Finanzbuchhaltung)**

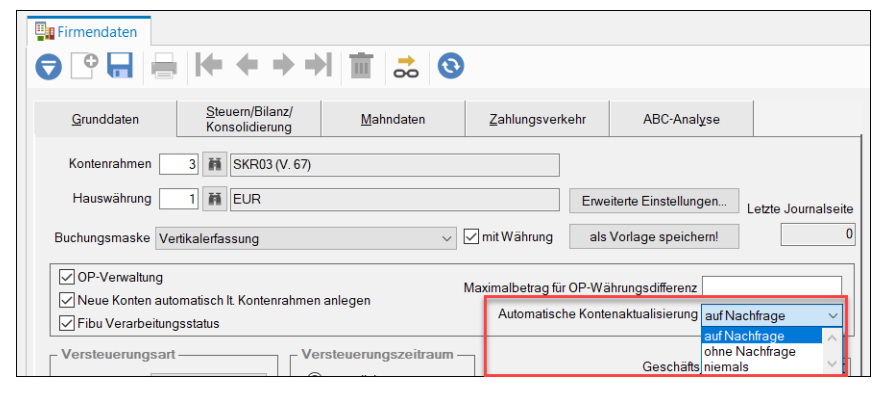

Konten, die dem bisherigen Kontenrahmen- Standard entsprechen, (Mandantensachkonto Kontrollkästchen **individuelle Bezeichnung** und **individuelle Steuerung** sind **nicht** gesetzt) werden

mit den Änderungen gepflegt.

## **3.2. Aktualisieren Sie Ihre individuellen Sachkonten (Mandant)**

Sachkonten, bei denen das Kontrollkästchen **individuelle Bezeichnung** oder **individuelle Steuerung** gesetzt ist, sind von der kontenrahmenbasierten Kontenpflege teilweise bzw. komplett ausgeschlossen.

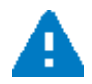

**Diese Sachkonten müssen Sie selbst an die Senkung der Mehrwertsteuer anpassen.**

#### **3.2.1. So erstellen Sie eine Übersicht über individualisierte Mandantenkonten**

Eine Übersicht über die individualisierten Sachkonten eines Mandanten können Sie über folgende Menüpunkte aufrufen: **Extras | Pflegeprogramme | individuelle Mandantenkonten überprüfen.**

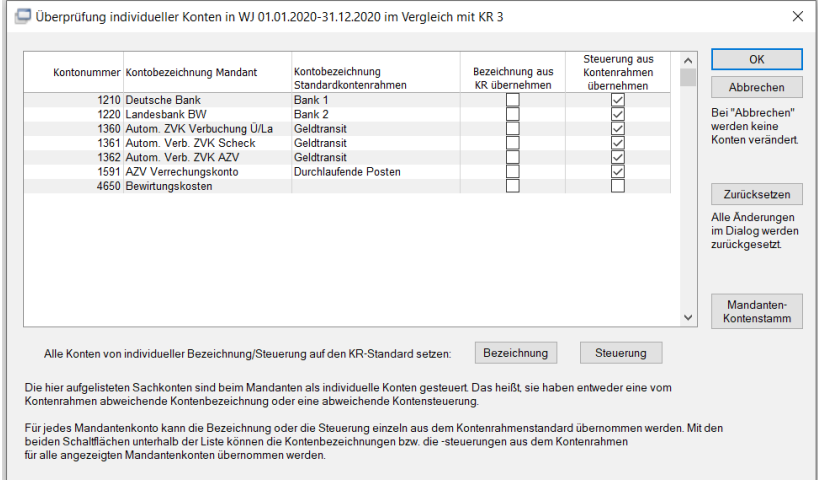

Bei Konten, wo das Kontrollkästchen **Bezeichnung aus KR übernehmen** in dem o.a. Dialog nicht aktiviert ist, wurde die Kontobezeichnung individualisiert.

Die Kontenbezeichnung wird daher **nicht** über die Kontenrahmenpflege von ADDISON gepflegt, wenn sich die Kontobezeichnung im Kontenrahmen ändert.

Bei Konten, wo zusätzlich das Kontrollkästchen **Steuerung aus Kontenrahmen übernehmen**  nicht aktiviert ist, werden die **Kontobezeichnung** und die **Kontosteuerungen** nicht über die Kontenrahmenpflege von ADDISON gepflegt, wenn sich diese im Kontenrahmen ändern.

#### **3.2.2. So passen Sie Sachkonten mit individueller Kontobezeichnung an die MwSt. Senkung an**

#### **Mandantensachkonten mit individueller Bezeichnung**

(Kontrollkästchen **Individuelle Bezeichnung** ist in den Stammdaten aktiviert)

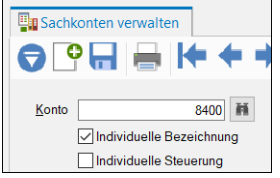

Bei Sachkonten mit individueller Kontobezeichnung müssen Sie bei den betreffenden Konten den Prozentsatz innerhalb der Kontobezeichnungen von beispielsweise **Erlöse Lasermaschinen 19% USt** auf **Erlöse Lasermaschinen 19 %/16 % USt** ändern.

■ Bitte überprüfen Sie auch die Fremdkontobezeichnung auf den Karteikartenreiter **Steuern/Fremdbez.** und ändern Sie diese ggf. entsprechend.

Die sonstigen Steuerungen werden bei Konten mit **individueller Kontenbezeichnung** weiterhin bei Änderungen vom Kontenrahmen übernommen.

#### **3.2.3. So passen Sie Sachkonten mit individueller Steuerung an die MwSt. Senkung an**

#### **Mandantensachkonten mit individueller Steuerung**

(Kontrollkästchen **Individuelle Steuerun**g ist in den Stammdaten aktiviert)

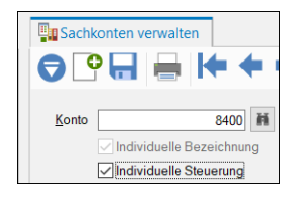

- Sie müssen bei den die MwSt Änderung betreffenden Konten den MwSt Prozentsatz innerhalb der Kontobezeichnungen ändern.
- Zusätzlich müssen Sie für den Buchungszeitraum ab 01.07.2020 die **UStVA Abloch KZ** und die **UStJE Abloch KZ** ändern.
- Die Kontobezeichnungen, die UStVA und UStJE Abloch KZ sowie ggf. die Zuordnung zu einer **Kontotaxonomie** ergänzen Sie über die Schaltfläche **Historie**, indem Sie für den neuen Umsatzsteuer-Prozentsatz einen neuen Historieneintrag anlegen, da sich die Kontensteuerung unterjährig ändert.

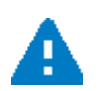

Bevor Sie jedoch einen neuen Historieneintrag anlegen können, müssen Sie bei dem bestehenden Historieneintrag das **Datum gültig bis:** auf den **30.06.2020** setzen.

Bitte verändern Sie **keinesfalls** den aktuellen Historieneintrag, da dieser insbesondere für die Erstellung der umsatzsteuerlichen Auswertungen für den Zeitraum vom 01.01.2020 bis 30.06.2020 benötigt wird.

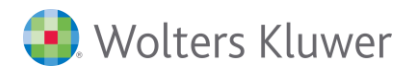

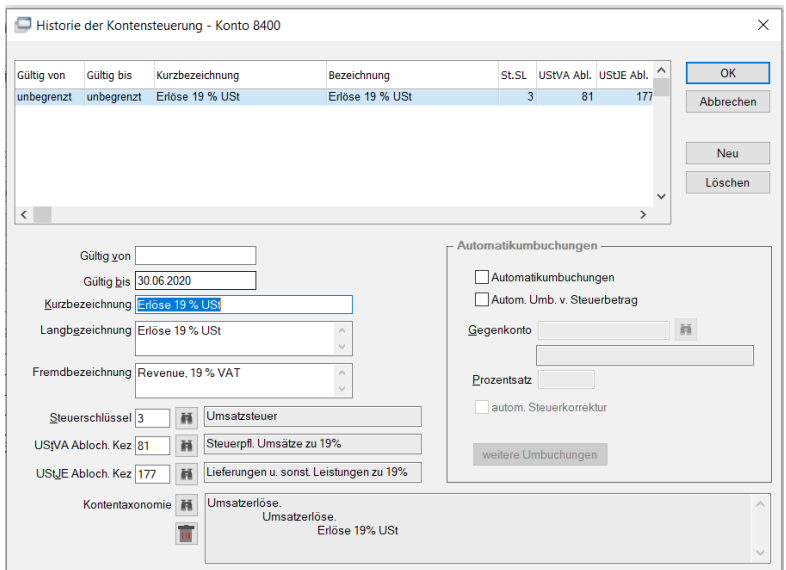

Über die Schaltfläche **Neu** erfassen Sie anschließend einen neuen Historieneintrag mit einem **Gültigkeitsdatum von** 01.07.2020.

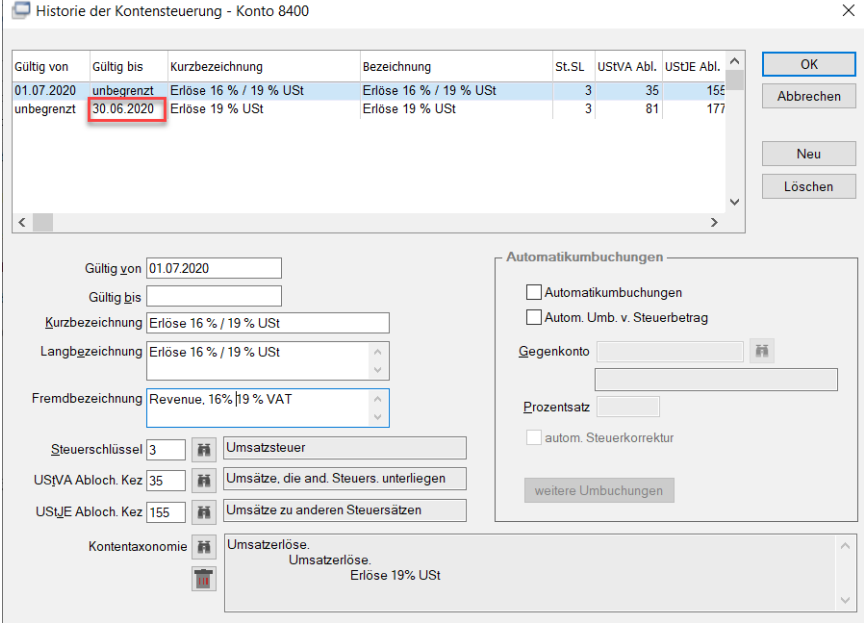

## **3.3. Weitere Daten, die umgestellt werden müssen**

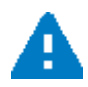

Lesen Sie das Kapitel **Sonstige Daten der Finanzbuchhaltung, die ebenfalls umgestellt werden müssen**

## **4. UMSTELLUNGSCHECKLISTE bei der Verwendung von individuellen Kontenrahmen- bzw. Mandantensachkonten**

## **4.1. Was ist ein individueller Kontenrahmen?**

Sobald an einem von ADDISON ausgelieferten Standardkontenrahmen Änderungen vorgenommen wurden, ist der Kontenrahmen individuell.

Dies betrifft Sachkonten, Steuerschlüssel, Rahmendaten, Programmverbindungsschemen und Verdichtungskonten.

## **4.2. Diese Umstellungscheckliste folgt folgender Umstellungslogik:**

■ Sie buchen ab Buchungsdatum 01.07.2020 weiterhin auf Ihre bisherigen Erlös- und Wa**reneingangskonten mit den neuen, gesenkten Steuersätzen und den alten bisherigen Steuersätzen.**

**Dazu entfernen Sie den Automatik SL und ändern ggf. die Kontobezeichnung.**

- Die bisherigen Steuerschlüssel werden ebenfalls für die neuen Steuersätze beibehalten. **Diese müssen Sie entsprechend mit den neuen, ab 01.07.2020 gültigen Prozentsätzen sowie mit neuen Steuer- und neuen Skontokonten ergänzen.**
- Für Buchungen, die ab dem 01.07.2020 mit dem bisherigen vollen Steuersatz durchgeführt **werden sollen, müssen Sie zudem bestehende Steuerschlüssel z.B. SL 5(USt) und 7(VSt) mit den bisherigen Steuersätzen ergänzen (19% / 7 %), oder, wenn diese nicht vorhanden sind, neue Steuerschlüssel anlegen.**

**Dabei können Sie die bisherigen Steuer- und Skontokonten für 19 % / 7% verwenden. In den bisherigen Skontikonten müssen Sie jedoch den fest hinterlegten SL entfernen, das die bisherigen Skontikonten ab dem 01.07.2020 mit den neu gültigen SL (SL 5/7) bebucht werden.**

■ Für Buchungen, die ab dem 01.07.2020 mit dem bisherigen ermäßigten Steuersatz (7%) **durchgeführt werden sollen, müssen Sie neue Umsatzsteuerschlüssel anlegen, da es hierfür bislang keine gab.**

#### **Was bedeutet das für Sie?**

- Sie buchen mit Ihren bisher gewohnten Steuerschlüsseln weiter
- Sie buchen auf Ihre bisher gewohnten Erlöskonten
- Fakturierung: Erlöskontenzuordnungen müssen nicht geändert werden
- Für die Verbuchung der Erlöskonten mit den bisherigen Steuersätzen ab 01.07.2020 sind in der Fakturierung neue Steuerschlüssel zuzuordnen
- In Ihren betriebswirtschaftlichen Auswertungen, wie eine BWA oder ein Controlling, müssen keine Veränderungen vorgenommen werden.

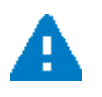

Werden die Buchungen aus der Faktura als Aufteilung geliefert und die Steuer dabei direkt gebucht, muss unbedingt ein OP-Steuerschlüssel mitgeliefert werden.

Dieser wird dann für die UStVA herangezogen.

## **4.3. Ergänzen Sie die bestehenden Steuerschlüssel**

Für die neuen Steuerkonten und Skontikonten können Sie sich an die Standardkonten aus dem Dokument **SKRAEND2020-02\_U2.doc** halten. Dieses ist über die F1 Hilfefunktion aufrufbar: **ADDISON Finanzbuchhaltung | Änderungen Kontenrahmen |…** 

#### Programmaufruf: **Menü: Stammdaten| Kontenrahmen| Steuerschlüssel.**

- Für die von der MwSt-Senkung betroffenen Steuerschlüssel, z.B. Steuerschlüssel für Umsatz- und Vorsteuer (7 %/19 %) müssen Sie neue Gültigkeiten mit den herabgesetzten Prozentsätzen (16%/5%) ab dem 01.07.2020 festlegen.
- Vergeben Sie dabei jeweils unbedingt eine neue Sachkontonummer für Verbuchung der **Steuer und** den **Skonto.**
- Wenn Sie bestehende Steuerschlüssel (bsp.SL5) an die bisher gültigen Steuersätze (7%/19%) anpassen, können Sie die bisherigen Steuer- und Skontikonten weiterverwenden.
- Über die Schaltfläche %-Sätze gelangen Sie in den Zuordnungsdialog für die Prozentsätze.

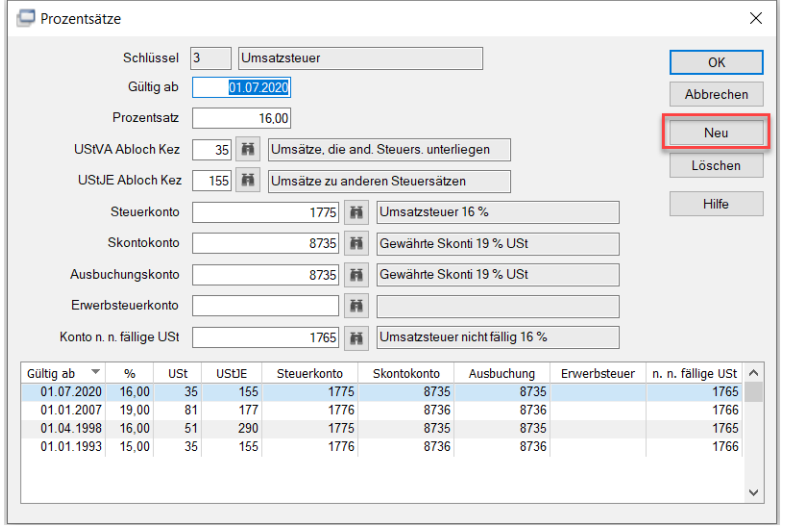

## **4.4. Neuanlage von Steuerschlüsseln**

Für die Verbuchung von Belegen ab dem 01.07.2020 mit dem bisherigen, ermäßigten Steuersatz von 7 % müssen Sie bei Bedarf einen neuen Steuerschlüssel anlegen.

## **4.5. Passen Sie die Mandantensachkonten an die Umsatzsteuersenkung an**

Die Sachkontenstammdaten Ihres Mandanten können an die Senkung der Mehrwertsteuer angepasst werden.

Da sich der Steuersatz unterjährig ab dem 01.07.2020 ändert und die bisherigen Kontonummern für die gesenkten Steuersätze beibehalten werden sollen, müssen Sie in den Stammdaten der Sachkonten einen **Historieneintrag** hinzufügen.

Dieser Historieneintrag enthält gültigkeitsbezogen u.a.

- die Kontobezeichnungen,
- den Steuerschüssel.
- die Kennziffern für die Umsatzsteuer-Voranmeldung und die Umsatzsteuer-Jahreserklärung sowie
- die Zuordnung des Kontos zu einer Kontentaxonomie

#### Programmaufruf: **Stammdaten | Sachkonten | Registerkarte Grunddaten.**

- 1. Aktivieren Sie das Kontrollkästchen "Individuelle Steuerung"
- 2. Klicken Sie die Schaltfläche "Historie"

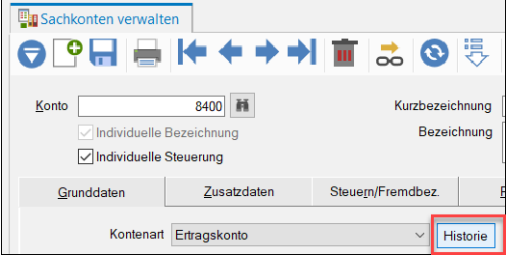

3. Bevor Sie hier einen neuen Historieneintrag anlegen können, müssen Sie bei dem bestehenden Historieneintrag das **Datum gültig bis** auf den **30.06.2020** setzen.

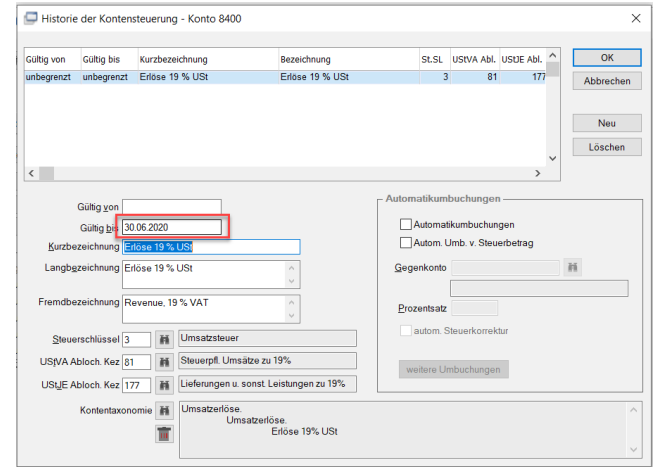

4. Über die Schaltfläche Neu legen Sie einen neuen Historieneintrag an. Die gültigen Werte können Sie der nachfolgend aufgeführten Aufstellung entnehmen.

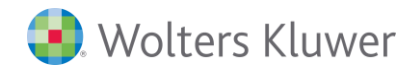

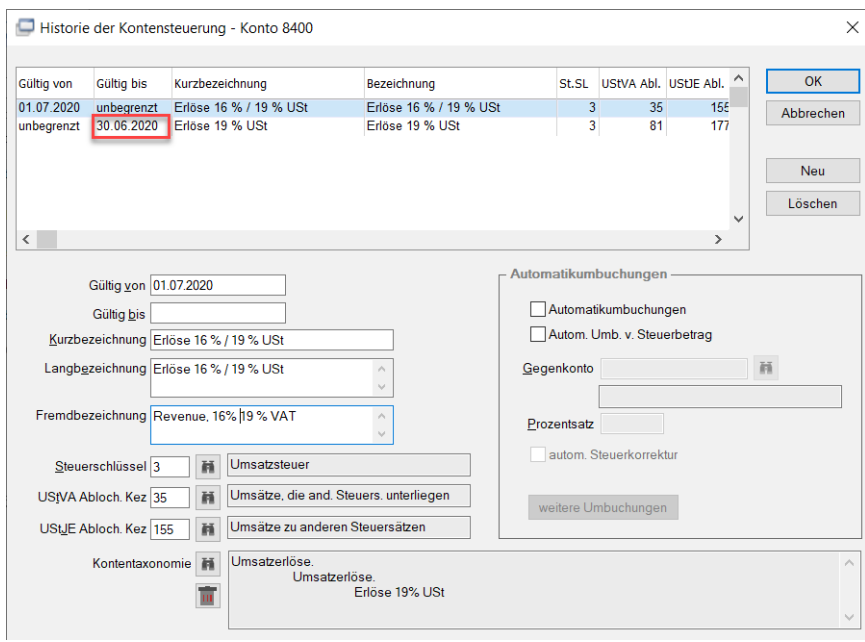

#### **4.5.1. Änderung Erlös- und Umsatzsteuerkonten**

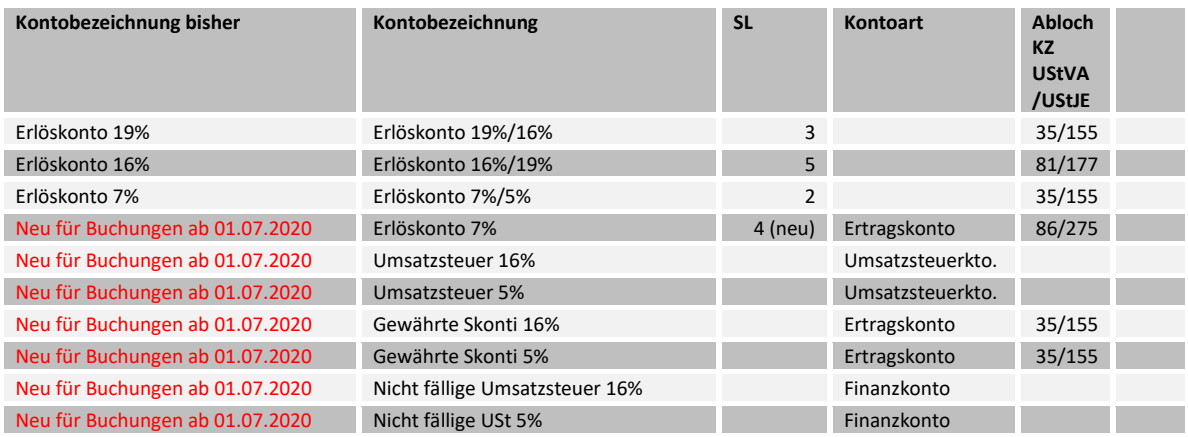

## **4.5.2. Änderung Wareneingangs- und Vorsteuerkonten**

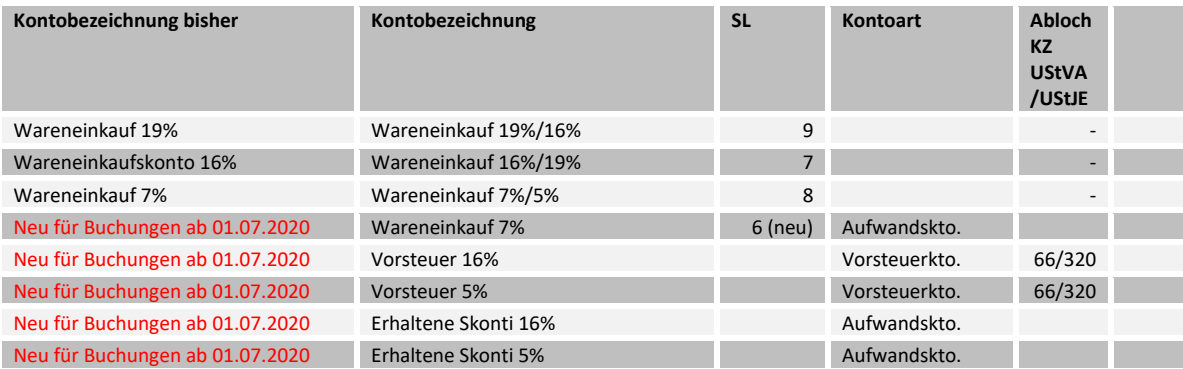

## **4.5.3. Änderung Konten für Innergemeinschaftlichen Erwerb**

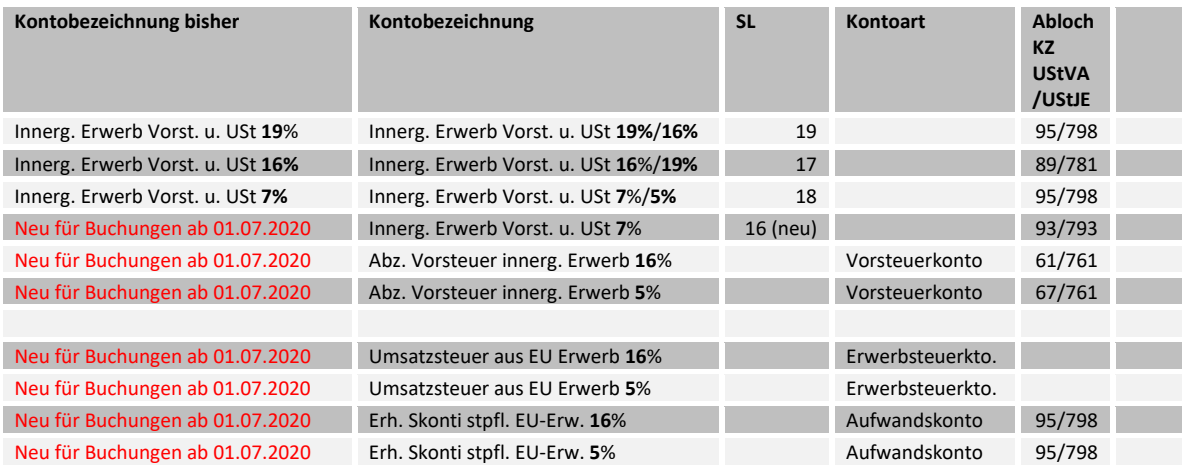

## **4.5.4. Änderung Konten für steuerpflichtige EU-Lieferungen**

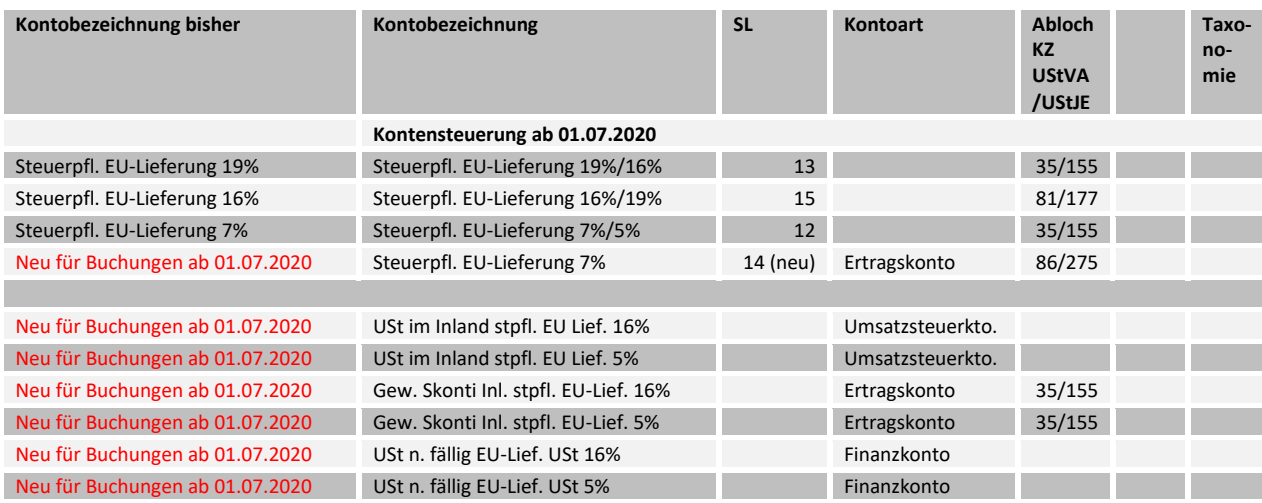

## **5. Sonstige Daten der Finanzbuchhaltung, die umgestellt werden müssen**

## **5.1. Umstellung von Dauerbuchungen**

- Wenn Sie Dauerbuchungen angelegt haben, bei denen die Steuer direkt auf ein Steuerkonto gebucht wird, müssen Sie die Dauerbuchungen zum 01.07.2020 ändern. Bitte beachten Sie, dass die Dauerbuchungen, bevor Sie geändert werden, bis zum 30.06.2020 verbucht sein müssen.
- Bei Dauerbuchungen, die mit einem Bruttobetrag erfasst wurden und mit einem Steuerschlüssel verbucht werden, müssen Sie den Bruttobetrag ggf. anpassen (z.B. monatliche Einbuchung von Mietforderungen mit USt)

## **5.2. Umstellung von Automatikumbuchungen (Sachkontenstammdaten)**

Wenn in den Sachkontenstammdaten eine Automatikumbuchung auf Grundlage vom **Bruttobetrag mit SL** geschlüsselt ist, muss der Prozentsatz angepasst werden.

Programmaufruf: **Stammdaten| Sachkonten| Registerkarte Zusatzdaten| Weitere Umbuchungen.**

#### **Automatikumbuchung 16% Umsatzsteuer**

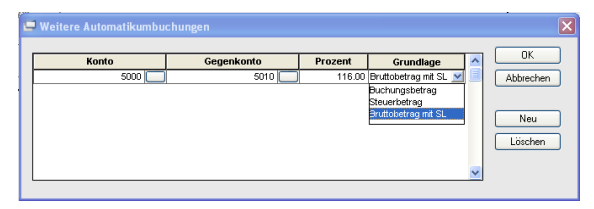

#### **Automatikumbuchung 19% Umsatzsteuer**

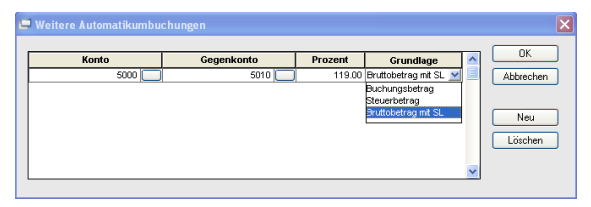

## **5.3. Umstellung von Automatikumbuchungen an Steuerschlüsseln**

#### Menü: **Stammdaten | Automatikumbuchung Steuerschlüssel**

Über den o.g. Programmteil können Sie mandantenbezogen automatische Umbuchungen an Steuerschlüsseln festlegen. Diese Funktion wird u.a. verwendet, wenn ein Unternehmen beispielweise nicht zu 100 % vorsteuerabzugsberechtigt ist.

Durch die Senkung der Mehrwertsteuersätze müssen Sie in diesem Programmteil ggf. den Prozentsatz und die zugeordneten Konten anpassen.

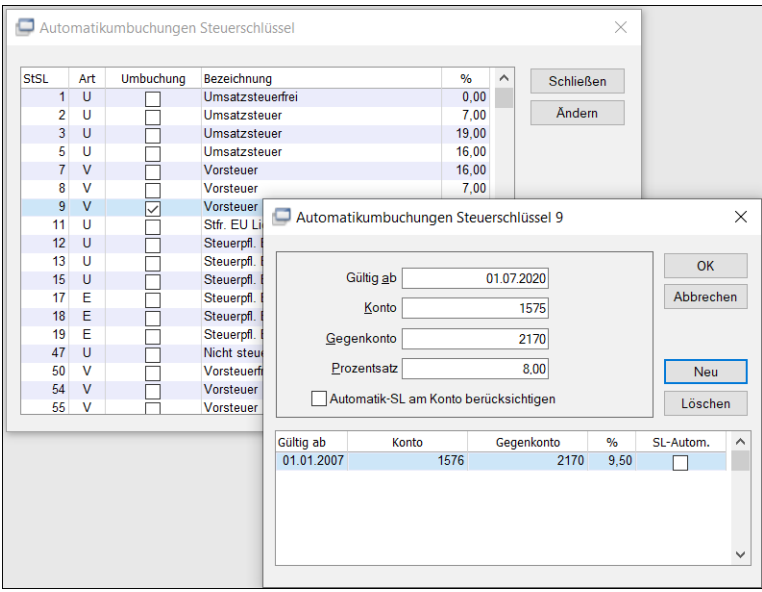

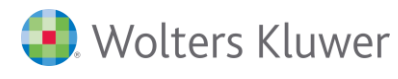

## **5.4. Umstellung von sonstigen Daten, die Buchungen aufgrund von Steuerprozentsätzen oder Steuerbeträgen erstellen**

- ADDISON Banking Regeln mit Aufteilung
- SBA Regeln mit Aufteilung
- Importe, z.B. ASCII Import bei Ermittlung des Steuerschlüssels aufgrund des Steuerprozentsatzes

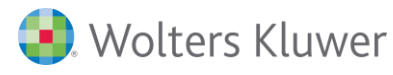

## **5.5. SBA und SBAREB mit UniWeb**

Die Anpassungen für die Programmteile **SBA** und **SBAREB** mit **UniWeb** werden Anfang Juli als Patches mit einem Service Release zur Verfügung gestellt.

#### **5.5.1. Scannen Buchen Archivieren**

Die Mehrwertsteuersätze und Werte werden im Rahmen der Analyse- und Datenextraktionsfunktionalitäten von SBA bzw. dem JobServer verwendet.

Die entsprechenden Funktionen wurden softwaretechnisch auf die zusätzliche Verarbeitbarkeit von 16 % und 5 % vorbereitet.

Beachten Sie, dass – je nach Ausgestaltung/Erweiterung des Kontenplans in der Finanzbuchhaltung – ggf. Gegenkonto-Vorschläge (temporär) anzupassen bzw. im Rahmen der Buchungskontrolle die dafür vorgeschlagenen Werte gezielt zu prüfen und ggf. buchungsindividuell abzuändern sind.

#### *Für die Entscheidung, welcher (Vor-)Steuersatz anzuwenden ist, ist wie bisher auch der Zeitpunkt der Leistungsausführung entscheidend, der nicht zwingend mit dem Rechnungsdatum übereinstimmen muss.*

Insofern bedürfen auch die ggf. individuell hinterlegten oder durch Analyse vorgeschlagenen Kontierungsvorschläge und Steuerschlüssel bei Personenkonten, Ausgangsrechnungen und Aufteilungsbuchungen bei der Buchungskontrolle einer gezielten Prüfung und ggf. Anpassung.

Zudem wird bei Verwendung von SBA - insofern nicht deaktiviert - die Kontierhilfe automatisch gefüllt und wenn keine weiteren Regeln anzuwenden sind auch im Buchungsvorschlag berücksichtigt. Beachten Sie, dass auch diese Konten – je nach Ausgestaltung/Erweiterung des Kontenplans in der Finanzbuchhaltung – anzupassen bzw. im Rahmen der Buchungskontrolle die dafür vorgeschlagenen Werte gezielt zu prüfen und ggf. buchungsindividuell abzuändern sind.

#### **5.5.2. SBA Rechnungseingangsbuch**

Für SBAREB stehen in UniWeb im Rahmen der Belegkostenerfassung nun 16% und 5% zur Auswahl bereit.

#### **5.5.3. Installationshinweise**

Bitte beachten Sie folgende Hinweise bezüglich der jeweiligen Installation:

#### **SBA-Patch**

Der SBA Patch wird mit der Version 5.0.3.5 ausgeliefert, automatisch ausgeführt und installiert. Bitte beachten Sie, dass zur automatischen Installation Administratorrechte benötigt werden.

#### *Bitte beachten Sie zudem:*

Bei Fileserver-Client-Installationen ist es notwendig, den Patch auf den Clients manuell als Administrator auszuführen.

Rufen Sie dazu im Installationsverzeichnis ... Addison\Software\Windows\BDV die Patch.exe auf

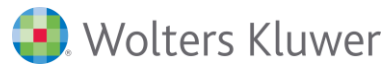

und führen Sie diese als Administrator (Kontextmenü rechte Maustaste - als Administrator ausführen) aus.

#### **SBA-JobServer-Patch**

Der JobServer-Patch wird mit der Version 5.0.3.5 ausgeliefert.

#### *Bitte beachten Sie:*

Da der JobServer i.d.R. auf einem abweichenden Server installiert ist, ist eine automatische Ausführung des Patches mit dem Service Release nicht möglich.

Dieser Patch ist daher manuell auf dem Server auszuführen, auf welchem der Job-Server installiert ist.

Die JobServer-Patch.exe wird im Installationsverzeichnis unter Import | FIBU |SBA\_ JobServer abgelegt.

Kopieren Sie den Patch auf Ihren Server mit der JobServer Installation und führen Sie diesen aus.

#### **SBAREB - UniWeb-Patch**

Der UniWeb-Patch wird mit der Version 5.0.3.5 ausgeliefert.

#### *Bitte beachten Sie:*

Da das UniWeb i.d.R. auf einem abweichenden Server installiert ist, ist eine automatische Ausführung des Patches mit dem Service Release nicht möglich.

Dieser Patch ist daher manuell auf dem Server auszuführen, auf welchem das UniWeb installiert ist.

Die UniWeb-Patch.exe wird im Installationsverzeichnis unter Import | FIBU | Uniweb abgelegt.

Kopieren Sie den Patch auf ihren Server mit der UniWeb-Portal-Installation und führen Sie diesen aus.

## **6. Weitere Änderungen**

## **6.1. Wenn Sie insbesondere neue Sachkontonummern und/oder neue Steuerschlüssel für die neuen, gesenkten Prozentsätze (16%/5%) angelegt haben**

Wenn Sie für die neuen, gesenkten Mehrwertsteuer-Prozentsätze (16 %/5 %) **neue Sachkontonummern und/oder neue Steuerschlüssel-Nummern** vergeben haben, müssen Sie ggf. in den nachfolgenden Programmbereichen die Zuordnungen der Steuerschlüssel/Sachkonten pflegen:

- Ändern von Dauerbuchungen
- Ändern von SBA Regeln
- ◼ **Personenkontenstamm: Kontierhilfe**
- **ADDISON Banking Regeln**
- **BWA Schemen**
- **Bilanz Schemen**
- ◼ **Programmverbindungsschemen**
- Umbuchungen nach § 63 UStDV (Berliner Verfahren)
- Buchungsbeleg Lohn- und Gehalt (Geldwerte Vorteile)
- ◼ **Ändern der Kontenrahmen Rahmendaten Die neuen Steuerschlüssel für die ab 01.07.2020 gültigen Prozentsätze (16 %/5 %) müssen als Standardsteuerschlüssel in den Kontenrahmen Rahmendaten hinterlegt werden.**
- ◼ **Ändern von Umsetztabellen, die ggf. bei Buchungsimporten verwendet werden**

## **7. Umstellung Fakturierung**

## **7.1. Steuerschüssel für die Fakturierung, bei Verwendung der Standard-Kontenrahmen**

Die Standard Kontenrahmen werden, wie unter Pkt. 3 beschrieben, mit dem Kontenrahmenupdate so umgestellt, dass die bisherigen Erlöskonten für die neuen, gesenkten Steuersätze (16 %/5 %) beibehalten werden.

Die bestehenden Steuerschüssel werden ebenfalls mit dem Kontenrahmenupdate an die gesenkten Steuersätze angepasst und innerhalb der Steuerschlüssel werden für die neuen, gesenkten Steuersätze neue Steuer- und Skontikonten geschlüsselt.

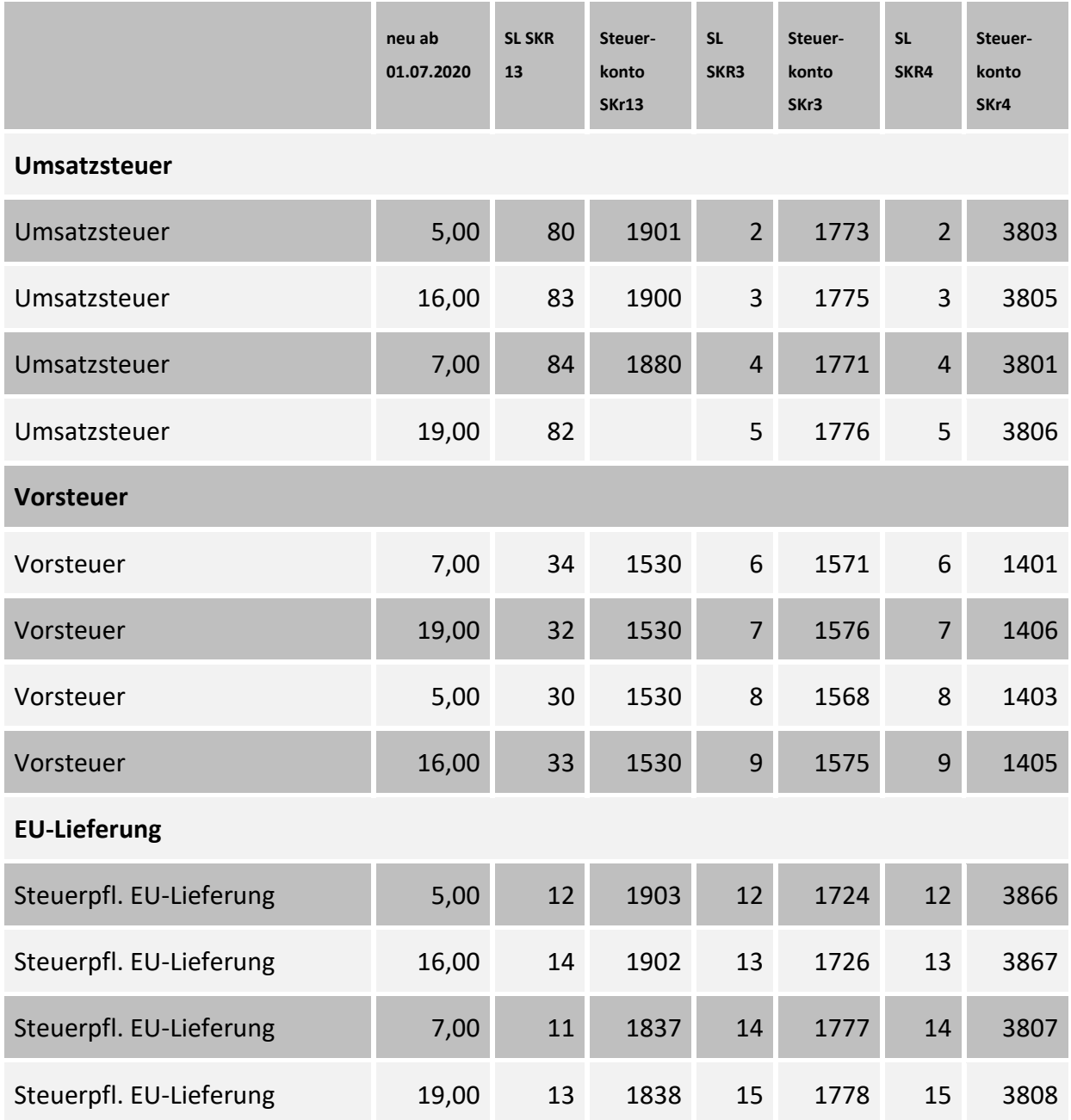

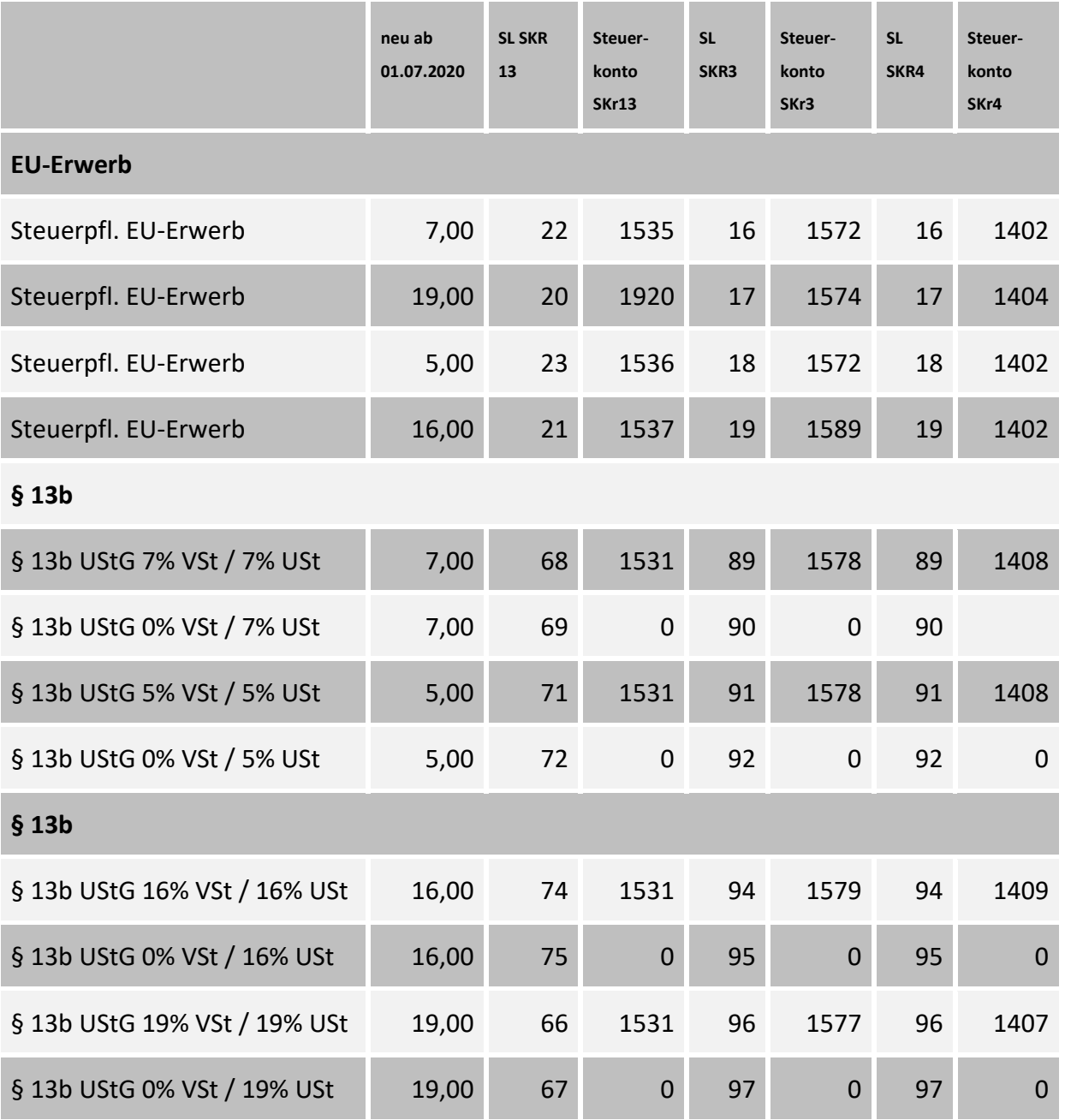

## **8. Buchungserfassung nach der Umsatzsteuersenkung**

## **8.1. Wie erfassen Sie Rechnungen ab dem 01.07.2020?**

Das Buchungsverhalten muss bei der Verwendung mit Standardkontenrahmen ab dem **01.07.2020** nicht geändert werden, da die bisherigen Standard Steuerschüssel sowie die **Erlösund Wareneinkaufskonten** beibehalten werden.

Für die Verbuchung der Steuer wurden innerhalb der bestehenden Steuerschüssel **neue Steuerkonten** zugeordnet und der Prozentsatz mit Gültigkeitsdatum auf die neuen, gesenkten Mehrwertsteuersätze geändert.

Für Geschäftsvorfälle, die Sie ab dem **01.07.2020** mit dem bisherigen Steuersatz von **19 % bzw. 7 %** buchen wollen, müssen Sie neue Steuerschlüssel für die Verbuchung von Erlösen und für den Wareneinkauf verwenden.

Steuerschlüssel für Geschäftsvorfälle mit **19 % / 7 % Umsatzsteuer** nach dem 01.07.2020:

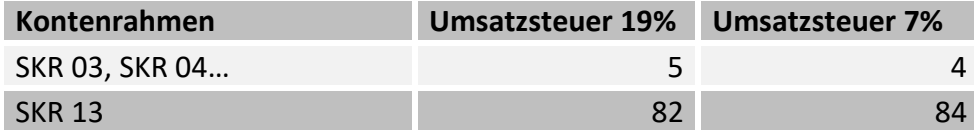

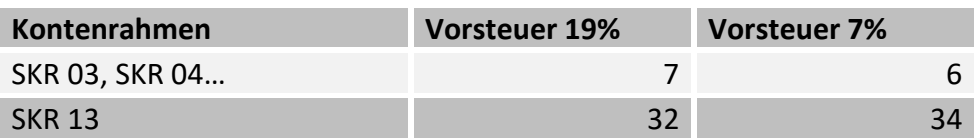

## **8.2. Wie arbeitet das Buchungsprogramm bzgl. der Steuerschlüssel, wenn diese für die neuen Prozentsätze beibehalten wurden?**

Innerhalb des Buchungsprogramms wird das **Gültigkeitsdatum der Steuerschlüssel** und der Prozentsätze aufgrund des **Buchungsdatums des Buchungsstapels** verarbeitet.

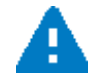

**Das Belegdatum bleibt dabei unberücksichtigt.**

Steuerschlüssel Nr. 3 für Umsatzsteuer ist wie folgt gesteuert:

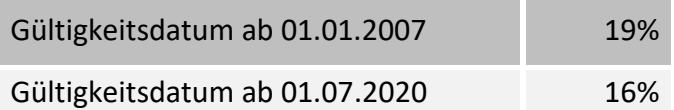

#### **Erfassen von Rechnungen**

Innerhalb der Buchungsperioden erfolgt die Errechnung der Steuer wie folgt:

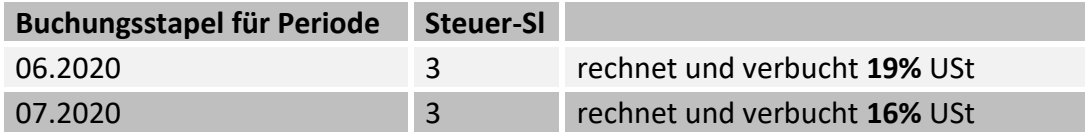

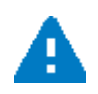

Wenn in die Buchungsperiode 07/2020 noch eine Rechnung mit 19 % Umsatzsteuer eingebucht werden soll, muss ein neu angelegter Steuerschlüssel mit 19% verwendet werden.

## **8.3. Verbuchung von Offenen-Posten über den OP-Ausgleich**

Offene Posten, die in einer Buchungsperiode **vor** dem 01.07.2020 mit dem Steuerschlüssel 3 und **19 %** Steuer gebucht wurden, werden bei der Zahlungsbuchung speziell behandelt.

Das Programm prüft, welcher Prozentsatz des Steuerschlüssels beim Einbuchen des Offenen-Postens Gültigkeit hatte. Bei SL 3 wären das 19 %. Für die Findung des richtigen Skontokontos und die Errechnung der Steuer aus dem Skonto werden die Daten aus dem betreffenden **Steuerschlüssel-Prozentsatz** herangezogen.

## **8.4. Zahlungsbuchungen ohne OP-Ausgleich / Istversteuerung**

Bei Zahlungen, die ohne den OP-Ausgleich mit Skonto gebucht werden, muss ebenfalls ab der Buchungsperiode **07/2020** der neue Steuerschlüssel für 7 % bzw. 19 % eingegeben werden, wenn in der Rechnung ursprünglich 7 % bzw. 19 % Steuer enthalten waren und der Skonto entsprechend verbucht werden soll. Insbesondere muss bei Mandanten mit Istversteuerung so verfahren werden.

## **8.5. Buchungsbeispiele**

### **8.5.1. Buchen einer Ausgangsrechnung ab Buchungsmonat 07.2020 mit 16% USt**

So buchen Sie eine Ausgangsrechnung im Monat 07.2020 mit 16 % Umsatzsteuer.

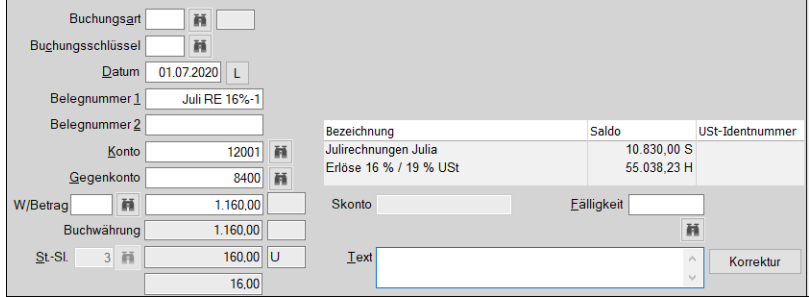

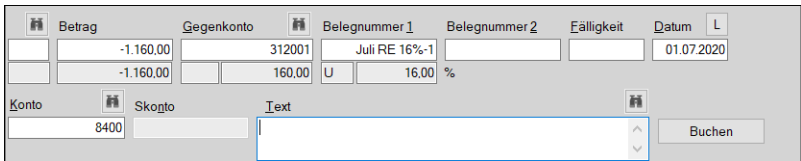

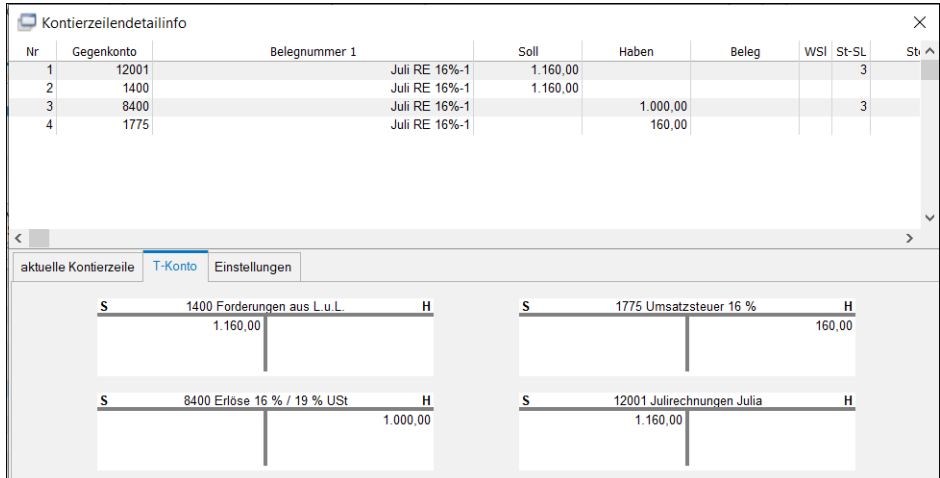

#### **Ausweis auf der Umsatzsteuer- Voranmeldung ab Periode 07.2020**

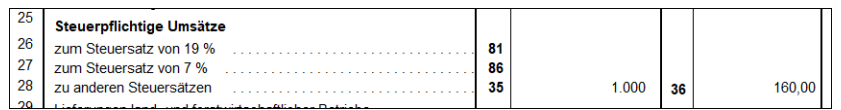

#### **8.5.2. Buchen einer Ausgangsrechnung ab Buchungsmonat 07.2020 mit 19% USt**

Sie erstellen eine Rechnung im Monat 07.2020 mit 19 % Umsatzsteuer.

Diese Rechnung muss mit einem neuen Steuerschlüssel (bzw. mit einem geänderten Steuerschlüssel gebucht werden (SL 5).

Es darf nicht der Standardsteuerschlüssel für 19 % verwendet werden.

### Ausweis auf der Umsatzsteuer- Voranmeldung in Periode 07.2020

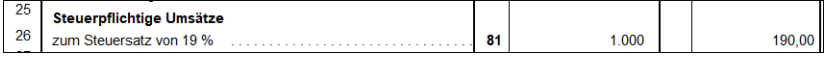

#### **8.5.3. Buchen einer Eingangsrechnung ab Buchungsmonat 07.2020 mit 16% Vorsteuer**

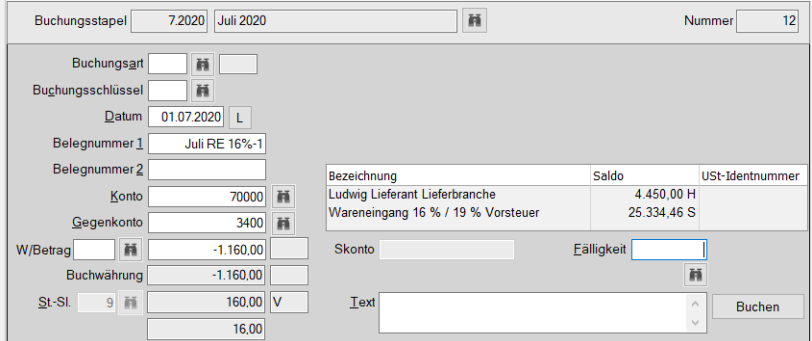

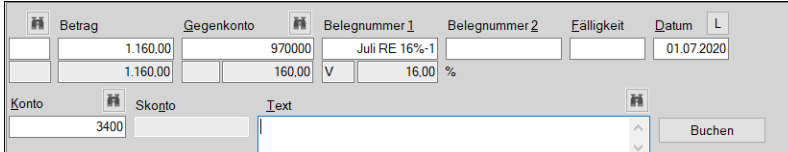

#### **Ausweis auf der Umsatzsteuer- Voranmeldung 2020**

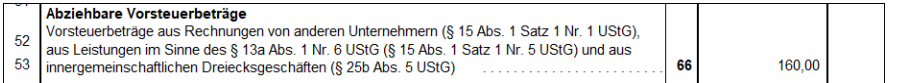

#### **8.5.1. Zahlungsbuchung einer Ausgangsrechnung aus dem Monat 07.2020 (inkl. 16 % USt) mit Skonto in Monat 07.2020**

Für die Findung des Steuerprozentsatzes und des Skontokontos bei Zahlungsbuchungen ist das **Buchungsdatum** maßgeblich, mit dem eine Rechnung **eingebucht** wurde.

Diese Angaben werden bei der Zahlungsbuchung aufgrund des Buchungsdatums der Rechnung aus der entsprechenden Zeitscheibe aus dem Steuerschlüssel ausgelesen und verwendet.

Somit wird bei dem o.g. Beispiel die Steuer aus dem Skonto mit 16 % zurückgebucht.

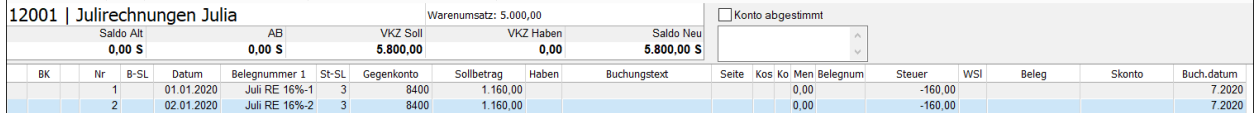

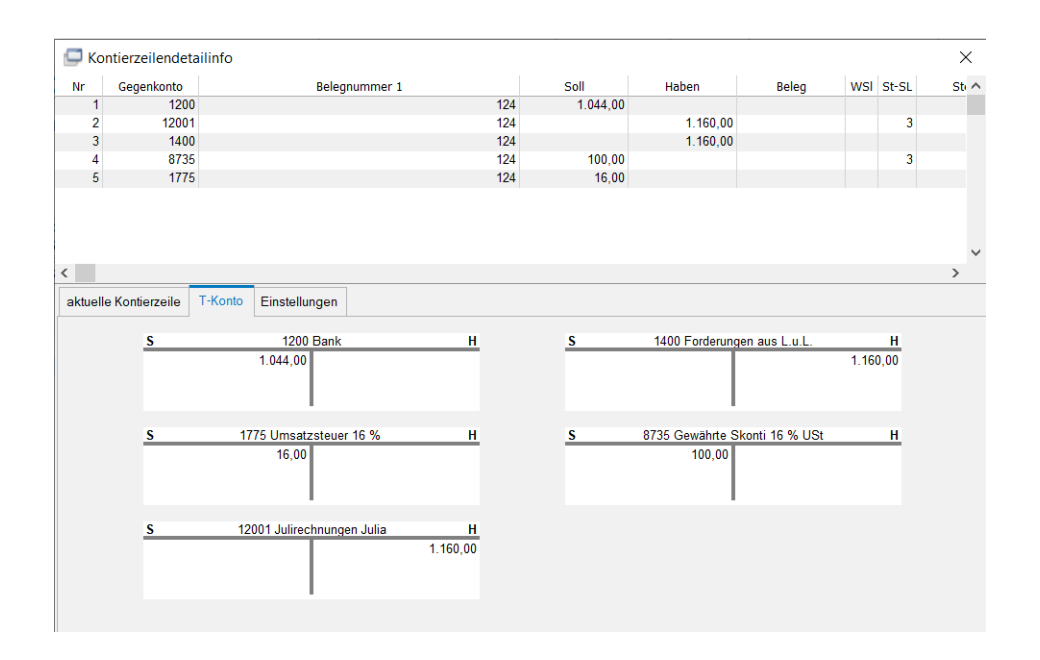

#### **8.5.2. Zahlungsbuchung einer Ausgangsrechnung aus dem Monat 01.2020 (inkl. 19 % USt) mit Skonto in Monat 07.2020**

Für die Findung des Steuerprozentsatzes und des Skontokontos bei Zahlungsbuchungen ist das **Buchungsdatum** maßgeblich, mit dem eine Rechnung **eingebucht** wurde.

Diese Angaben werden bei der Zahlungsbuchung aufgrund des Buchungsdatums der Rechnung aus der entsprechenden Zeitscheibe aus dem Steuerschlüssel ausgelesen und verwendet.

Somit wird bei dem o.g. Beispiel die Steuer aus dem Skonto mit 19 % zurückgebucht.

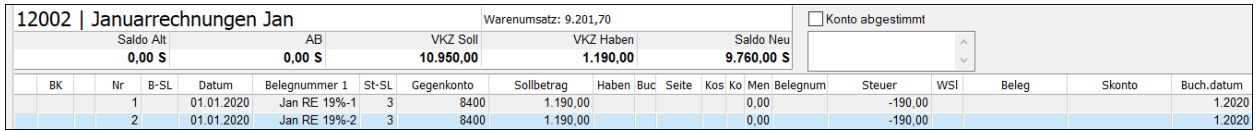

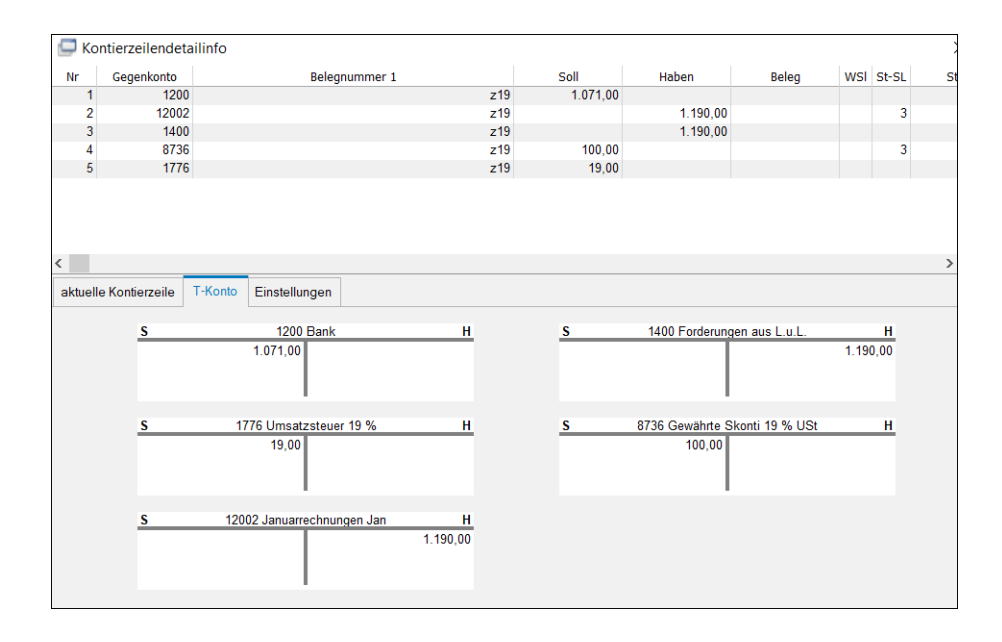

## **8.6. Automatikumbuchungsfunktion für Anzahlungsbuchungen**

Innerhalb der **Stammdaten | Firmendaten | Finanzbuchhaltung | Reiter Steuern/ Bilanz/ Konsolidierung** besteht die Möglichkeit, angeforderte Anzahlungen vom Programm automatisiert bei Zahlungseingang mit Umsatzsteuer umbuchen zu lassen.

Im Hinblick auf die Steuersenkung zum 01.07.2020 ist hier Folgendes zu beachten:

Aufgrund der Anpassung der Steuerschlüssel zum 01.07.2020 werden die Zahlungen je nach Datum der Zahlung mit dem Steuersatz verbucht, der zum jeweiligen Zeitpunkt innerhalb des Steuerschlüssels vorgegeben wird.

D.h. erfolgt die Zahlung mit dem StSl 3 vor dem 01.07.2020, so werden 19 % Umsatzsteuer entsprechend den Einstellungen des Dialoges umgebucht.

Alle Zahlungen, die nach dem 01.07.2020 erfasst werden, werden mit einem Steuersatz von 16% Umsatzsteuer umgebucht.

#### **8.6.1. Neue Standardkontonummer für erhaltene Anzahlungen 16% USt**

In den Standardkontenrahmen wurde eine neue Kontennummern für **erhaltene Anzahlungen USt 16%** eingeführt: 1717/3270 SKR 03/04.

Bei dem bisherigen Anzahlungskonto **erhaltene Anzahlungen USt 19%** 1718/3272 SKR 03/04 wurde in den Standardkontenrahmen der Steuerschlüssel von 3 auf 5 (19%) ab Gültigkeitsdatum 01.07.2020 geändert.

Ändern Sie daher die Kontonummer für Erhaltene/Geleistete Anzahlungen innerhalb der **Stammdaten | Firmendaten | Finanzbuchhaltung | Reiter Steuern/ Bilanz/ Konsolidierung,** bevor Sie den Buchungsmonat 07.2020 bebuchen.

Da das Konto 1717/3270 SKR 03/04 einen fest hinterlegten Steuerschlüssel hat, werden die automatischen Umbuchungen entsprechend mit einem Prozentsatz von 16% umgebucht.

Das bedeutet, Sie müssen die automatischen Umbuchungen, die für angeforderte Anzahlungen, die vor dem 01.07.2020 gebucht wurden, manuell korrigieren und mit 19% USt verbuchen.

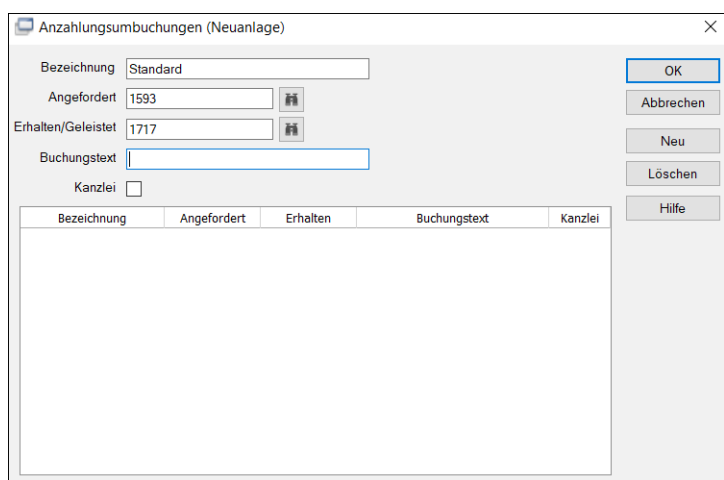

## **9. Anlagenbuchführung**

## **9.1. Reaktivierung der degressiven Abschreibung im Rahmen des Corona Konjunkturpakets**

Bei beweglichen Wirtschaftsgütern des Anlagevermögens kann anstatt der linearen Abschreibung auch wieder die degressive Abschreibung für die Steuerjahre 2020 und 2021 in Anspruch genommen werden.

Der Abschreibungssatz beträgt **25 %**, ist jedoch begrenzt auf maximal den 2,5fachen Wert der linearen Abschreibung.

Die Berechnung der Abschreibung wird in jedem Wirtschaftsjahr vom jeweiligen Buchwert vorgenommen (geometrisch-degressive Methode).

Bei der Auswahl der beiden zur Verfügung stehenden Abschreibungsarten **degressiv mit automatischem Übergang**, bzw. **degressiv mit manuellem Übergang** wird im entsprechenden Zeitraum (Anschaffungsdatum zwischen den 01.01.2020 und dem 31.12.2021) der Abschreibungssatz von 25% automatisch vorbelegt.

#### **Degressiv mit automatischem Übergang**

Der optimale Übergang von der degressiven zur linearen Abschreibung wird automatisch ermittelt. Vom Zeitpunkt des Übergangs an bemisst sich die lineare Abschreibung nach dem Restwert und der Restnutzungsdauer. Der Übergangszeitpunkt ist im Feld **Übergang** auf der Registerkarte **Details** ersichtlich.

#### **Degressiv mit manuellem Übergang**

Der Zeitpunkt für den Übergang von der degressiven zur linearen Abschreibung kann über die Registerkarte **Details** im Feld **Übergang** vorgegeben werden. Die Erfassung muss im Format **MM.JJJJ** erfolgen. Vom erfassten Zeitpunkt an bemisst sich die lineare Abschreibung nach dem Restwert und der Restnutzungsdauer.

#### **Details**

Über die Registerkarte **Details** wird ein Vergleich zwischen der degressiven und der linearen Abschreibung vorgenommen. Für die Ermittlung der jährlichen linearen Abschreibung wird davon ausgegangen, dass in den Vorjahren jeweils degressive Abschreibung in Anspruch genommen wurde.

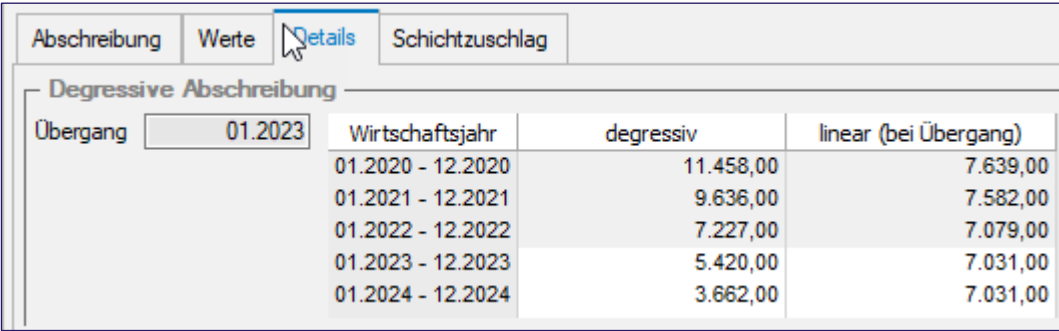

## **10. MwSt-Steuersenkung im ADDISON OneClick Mandantenportal**

## **10.1. SMART Connect**

In SMART Connect werden für alle **Standardkontenrahmen** die "neuen" Sachkonten automatisch gepflegt und entsprechend des Belegdatums berücksichtigt. Ebenfalls werden die **Steuerschlüssel** aufgrund von Steuersatz und Belegdatum gesetzt.

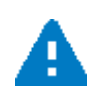

**Die Anpassungen erfolgen voraussichtlich mit einem Release am 30.06.2020. Dies beinhaltet die Standardkontenrahmen SKR03, SKR04 und SKR13. Die weiteren Standardkontenrahmen erfolgen voraussichtlich mit einem Release in der ersten Hälfte des Juli 2020.**

Belege mit einem Belegdatum ab dem 01.07.2020 und einem ausgewiesenen Steuersatz von 19 % oder 7% erhalten zudem ein abgewertetes **Rating.**

Die Sachkonten können bei Bedarf in SMART Connect unter **Firmeneinstellungen | Aufwandsund Ertragskonten** für die Datenquellen entsprechend angepasst werden.

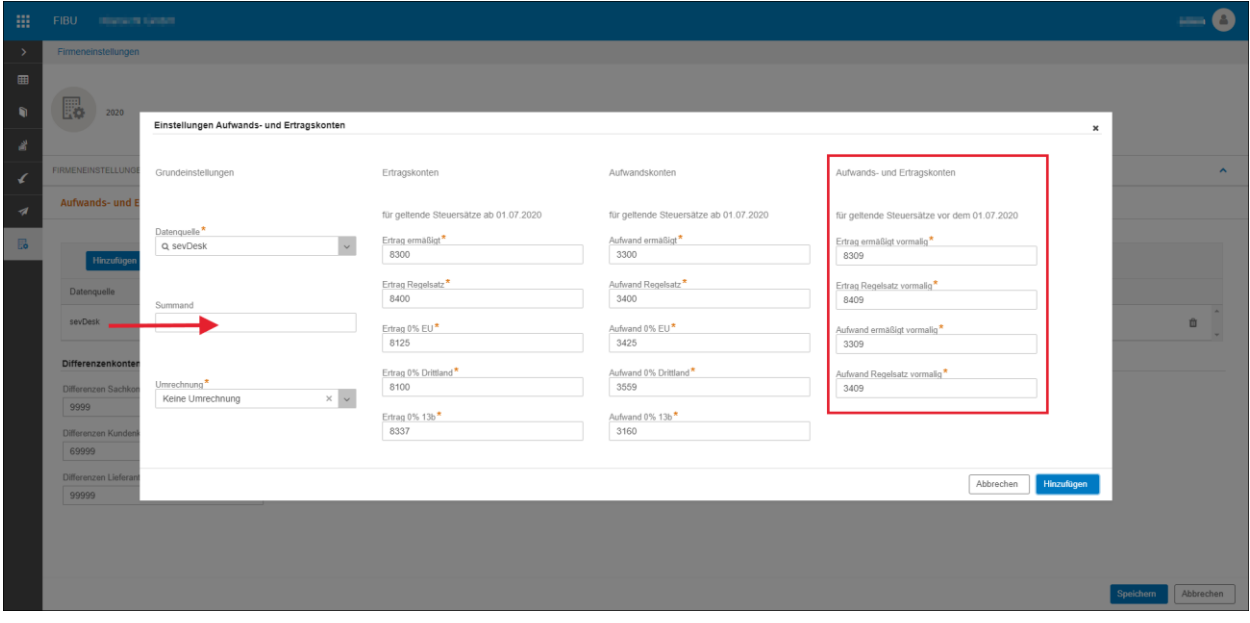

#### **Bitte beachten Sie zudem folgende Hinweise:**

Ist ein **abweichender oder individueller Kontenrahmen** in Verwendung, so sind die "neuen" Sachkonten in SMART Connect unter **Firmeneinstellungen | Aufwands- und Ertragskonten** nach zu pflegen. Solange diese Sachkonten nicht hinterlegt sind, wird für diese Fälle das Differenzen Sachkonto verwendet. Wir informieren an dieser Stelle per Nachricht (Postkorb) an den Steuerberater, bis alle fehlenden Sachkonten hinterlegt sind.

Ist für Abrufe der Datenquelle sevDesk die Funktion zur Verwendung der **Ertragskonten Artikelkategorien** aktiviert, so wird diese mit dem Update **systemseitig deaktiviert**, da die Sachkonten für die verwendeten Artikelkategorien - unabhängig des eingesetzten Sachkontenrahmens - nicht automatisch gefüllt werden können.

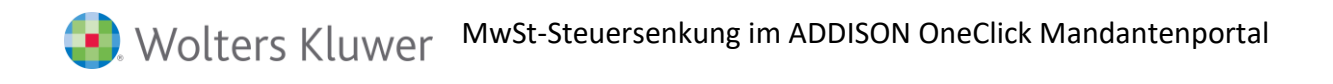

Die "neuen" Ertragskonten für Artikelkategorien sind deshalb **immer** in SMART Connect in den **Firmeneinstellungen** unter **Externe Datenquellen** für sevDesk zu prüfen und zu ergänzen. Anschließend ist die Funktion dort wieder zu aktivieren. Bis dahin werden die für die Datenquelle sevDesk hinterlegten Standardertragskonten, je nach Steuersatz und Belegdatum, zur Erstellung der Vorbuchung herangezogen.

Wir informieren einmalig bei Deaktivierung dieser Funktion per Nachricht (Postkorb) an den Steuerberater.

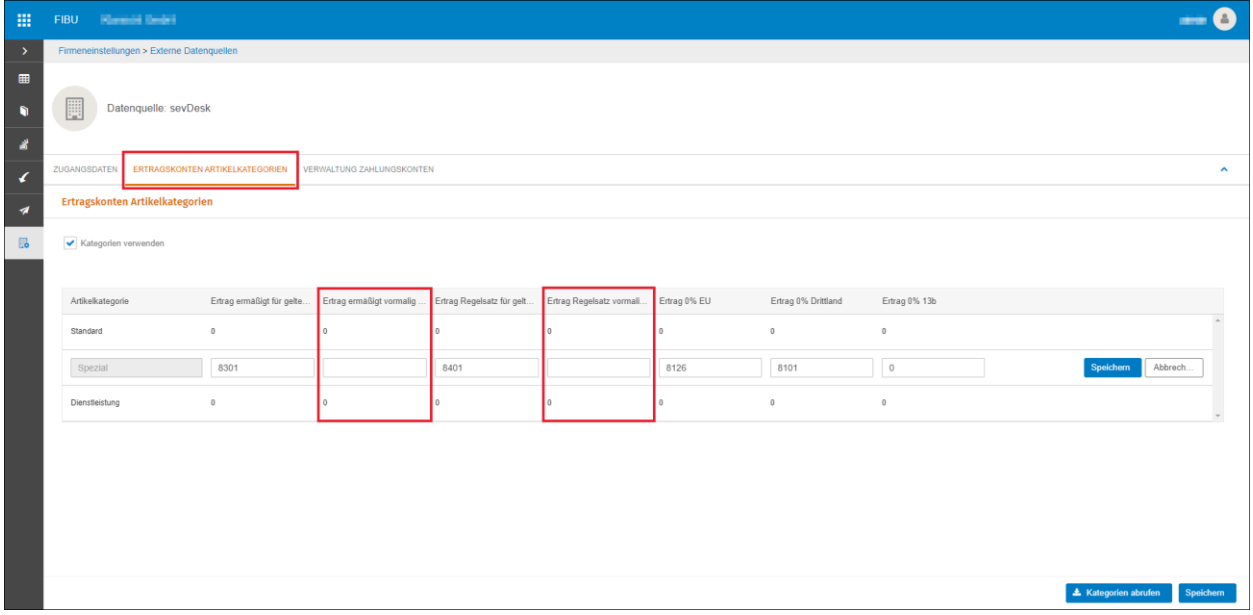

## **10.2. ADDISON OneClick Vorerfassung**

Die Sachkonten für die Kasse und die anderen Erfassungsbücher in ADDISON OneClick können Sie direkt aus der Kanzleisoftware synchronisieren.

Für die Konten, die bereits in der Vorerfassung vorhanden sind und mit 19 % und 7 % gesteuert werden, nehmen wir für Buchungsperioden ab 01.07.2020 eine automatische Umwandlung bei der Erfassung in 16 % bzw. 5 % vor und übergeben die Steuerschlüssel wie bisher bei der Übertragung an die ADDISON / Akte Finanzbuchhaltung.

Bei diesen Konten wird die Steuerung durch erneute Synchronisation nicht überschrieben.

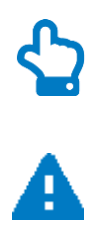

**Benötigt Ihr Mandant die neuen mit 19 % gesteuerten Erlöskonten 8410 (SKR03) oder 4410 (SKR04) so legen Sie diese bitte direkt in ADDISON OneClick unter Vorerfassung > Konten und Zuordnungen an. Dort steht Ihnen ab KW28/2020 zusätzlich die Option 19 % (immer) zur Verfügung**

**Bei Konten mit gleichbleibendem Steuerschlüssel müssen keine Anpassungen vorgenommen werden.**

## **10.3. ADDISON OneClick Kasse**

Bei der Buchungserfassung über die ADDISON OneClick Kasse stehen Ihnen bis zum Zeitraum 06.2020 die regulären Steuersätze zur Verfügung. Ab Zeitraum 07.2020 wird die neue Umsatzsteuerregelung angewendet, d.h. es werden auch die neuen Steuersätze mit aufgeführt.

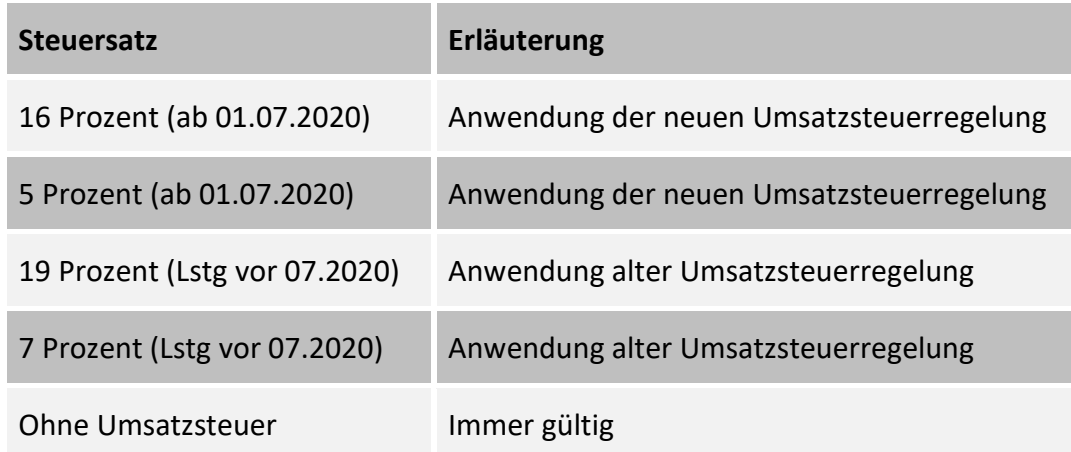

Die Steuerautomatik der Konten wird ab 07.2020 zwar weiterhin berücksichtigt, kann jedoch durch Sie überschrieben werden, so dass Sie zukünftig die Option haben den anzuwendenden Steuersatz anzupassen. Dies gilt für die Übergangsphase bis zum 31.12.2020.

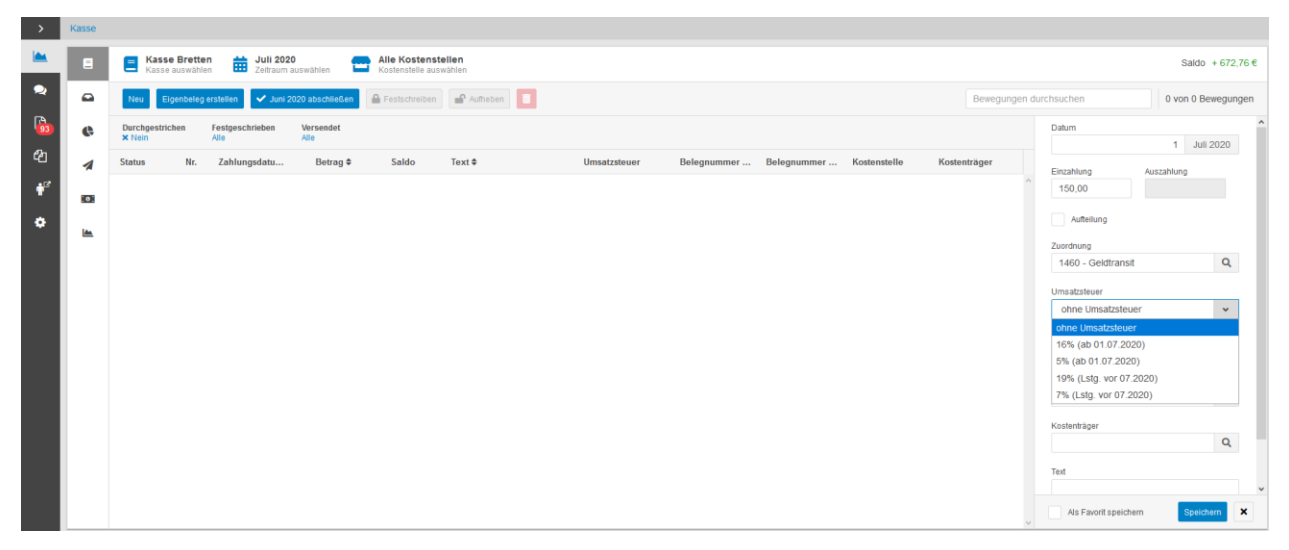

## **10.4. ADDISON OneClick Rechnungseingangsbuch / Basecone**

In der Buchungserfassung über Basecone stehen Ihnen ab 01.07.2020 folgende Steuersätze zur Auswahl zur Verfügung.

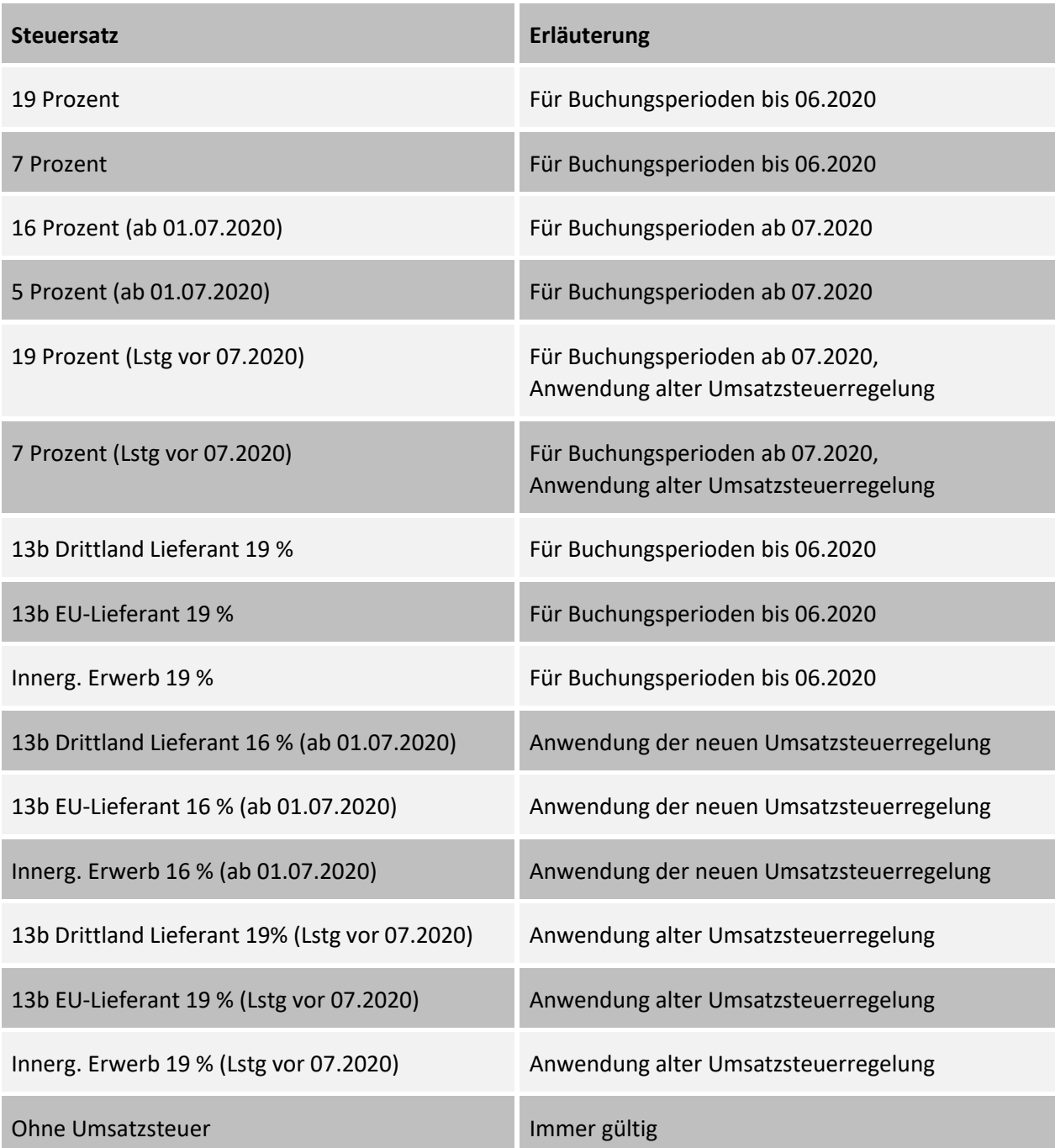

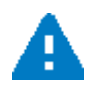

**Die alten Steuersätze für Buchungsperioden bis 06.2020 werden voraussichtlich ab dem UStVA-Abgabetermin im August 2020 entfernt.**

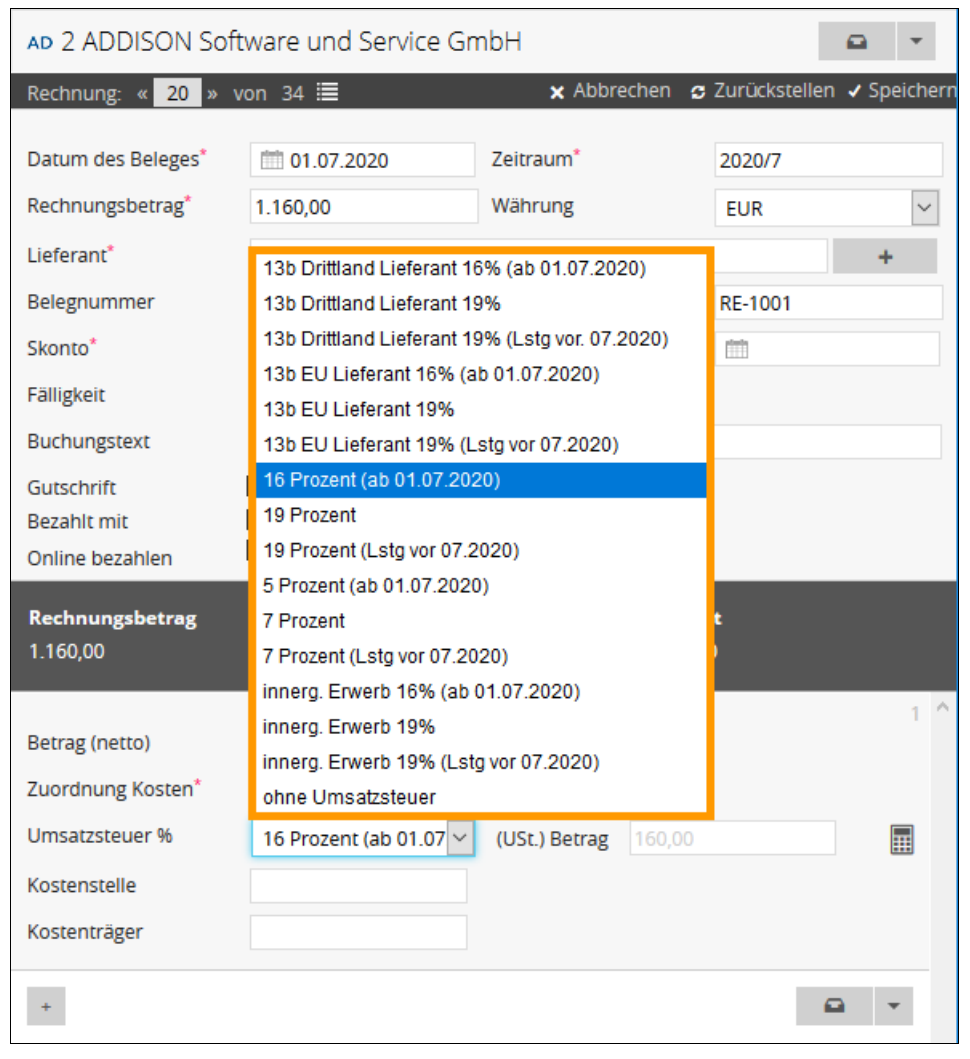

#### **Auswahlmöglichkeiten Steuersätze Basecone**

In der Auswahlbox **Umsatzsteuer %** werden Ihnen nun auch die neuen Prozentsätze zur Auswahl mit angeboten.

#### $\circledcirc$ Basecone LorenzGmbH<br>Addison Software und Service GmbH ● BR  $Q$  AD 2 ADDISON Software und Service GmbH  $\alpha$  .  $\Omega$ **STATISTICS E** RE-100 Datum des Beleges" (101.07.2020) Zeitraum" 2020/7 88 Rechnungsbetrag<sup>\*</sup> 1.160,00 **Währung**  $EUR$ 13b Driffiand Lieferant 16% (ab 01.07.2020)<br>13b Driffiand Lieferant 16% (ab 01.07.2020)<br>13b Driffiand Lieferant 19% (Latg voc 07.2020)<br>13b EU Lieferant 16% (ab 01.07.2020)<br>13b EU Lieferant 16% (Latg vor 07.2020)<br>13b EU Lie Lieferant"  $\rightarrow$ RE-1001 Belegnummer Skonto<sup>\*</sup> Z  $\overline{a}$ Falligkeit Buchungstext 図 Gutschrift<br>Bezahlt mit 1 SP Procent (do 81.07 2020)<br>
1 SP Procent (Latigive 67 2020)<br>
5 Procent (Latigive 67 2020)<br>
5 Procent (Latigive 67 2020)<br>
7 Procent<br>
7 Procent (Latigive 67 2020)<br>
menurg Enverb 19% (Latigive 67.2020)<br>
immurg Enverb 19% ( Online bezal  $\overline{\mathbf{z}}$  $2.7$ Rechnungs-Nr. RF-1001 ៉ូ Rechnungsdatum 01.07.2020 Kunde EINS Betrag (netto) ABC-Weg 5<br>71111 Waldenbuch Ihre Kundennummer 10000 Zuordnung Ko Ihr Ansprechpartner  $\overline{A}$ Deutschland Umsarzsteuer %  $\overline{m}$ Kostenstelle Kostenträge  $\bullet$  $\mathbf{a}$  . Rechnung Nr. RE-1001 Sehr geehrte Damen und Herren, vielen Dank für Ihren Auftrag und das damit verbundene Vertraue<br>Hiermit stelle ich Ihnen die folgenden Leistungen in Rechnung:

#### **Beispiel Verbuchung einer Rechnung mit 16%**

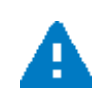

**Die Steuer wird durch Basecone automatisch erkannt und korrekt vorbelegt. Das ADDISON OneClick Rechnungseingangsbuch bietet zukünftig die gleichen Auswahlmöglichkeiten wie Basecone, wobei allerdings die angebotenen Steuersätze abhängig von der Buchungsperiode festgelegt werden, d.h. bis 06.2020 Anwendung alte Umsatzsteuerregelung, ab 07.2020 Anwendung der neuen Umsatzsteuerregelung.**

## **10.5. ADDISON OneClick API-Schnittstelle (Datenabruf externe Anwendung)**

Für angebundene Datenquellen werden für die beiden **Standardkontenrahmen SKR03** und **SKR04** die "neuen" Sachkonten automatisch gepflegt und entsprechend des Belegdatums berücksichtigt. Ebenfalls werden die **Steuerschlüssel** aufgrund von Steuersatz und Belegdatum gesetzt.

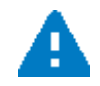

### **Die Anpassungen erfolgen voraussichtlich mit einem Release am 30.06.2020.**

Die Sachkonten können bei Bedarf in der Applikation unter **Einrichtung | Fastbill/Billomat | Einstellungen** für die Datenquellen individuell angepasst werden.

Wird **ein anderer Kontenrahmen** verwendet, dann sind die "neuen" Sachkonten in der Applikation unter **Einrichtung | Fastbill/Billomat | Einstellungen** für die Datenquellen zu hinterlegen.

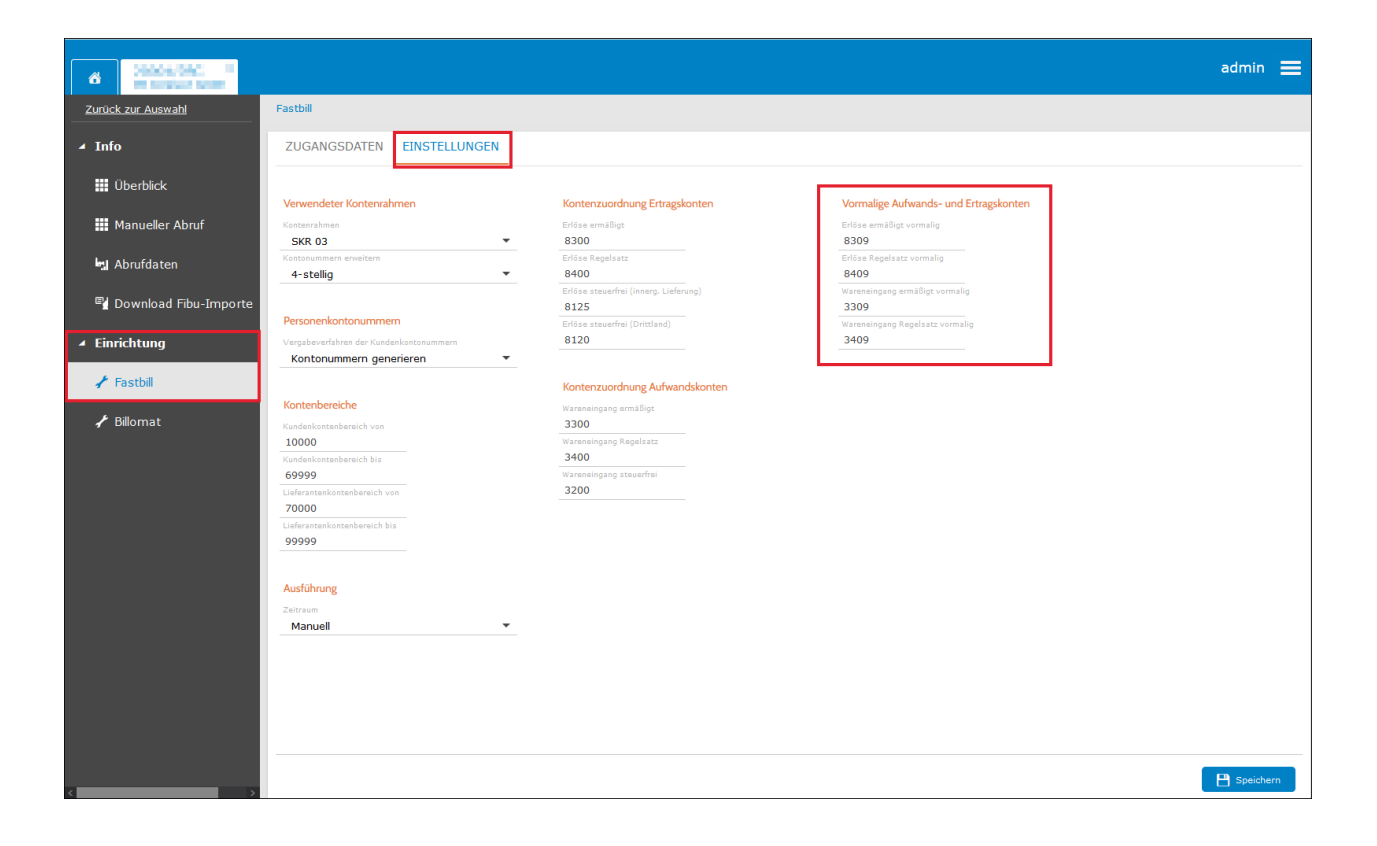

## **11. ADDISON Finanzmanager**

## **11.1. Auswirkung der Mehrwertsteuersenkung auf vorhandene Verträge**

#### ■ Prüfen vorhandener Verträge mit USt-Schlüssel

Prüfen Sie den Steuerschlüssel der Verträge im Register **Verträge | Kontenzuordnung**. Bei der Übergabe an die Finanzbuchhaltung wird der aktuelle Steuersatz des im Vertrag gespeicherten Steuerschlüssels automatisch genutzt.

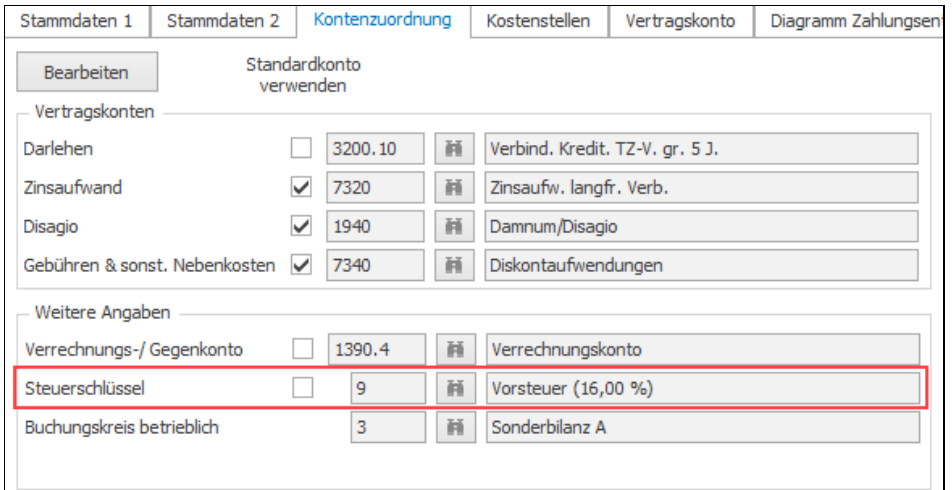

Nutzen Sie im Vertrag die Standardeinstellungen für die Kontenzuordnung, ist lediglich eine Prüfung des Standard-Steuerschlüssels nötig.

Eine Änderung des Standard-Steuerschlüssels ändert automatisch alle Steuerschlüssel der Verträge, die diese Standardangabe nutzen.

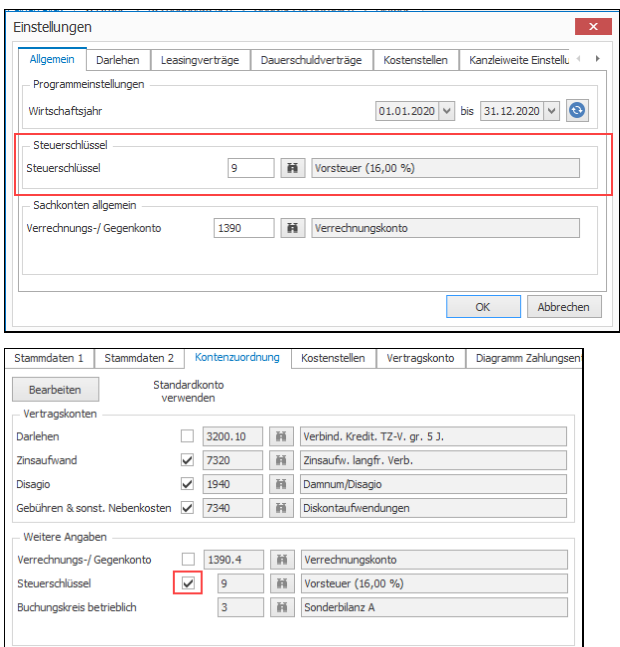

#### ■ Prüfen vorhandener Verträge von Mandanten ohne USt-Pflicht

Prüfen Sie bei diesen Verträgen, ob sich die Raten der Verträge aufgrund der Mehrwertsteuersenkung geändert haben.

Ist dies der Fall, ändern Sie die Rate dementsprechend über das Ereignis "geänderte Ratenhöhe". Beachten Sie, dass diese Rate zum 01.01.2021 über das gleiche Ereignis wieder erhöht wird.

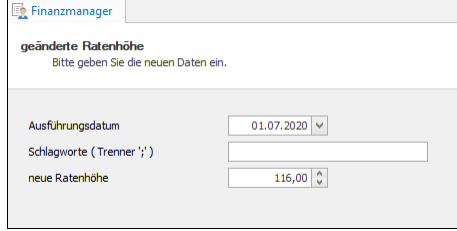

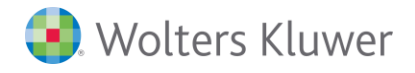

#### *Kontakt:*

Wolters Kluwer Software und Service GmbH Stuttgarter Straße 35 71638 Ludwigsburg +49 (0)7141 914-0 tel +49 (0)7141 914-92 fax addison@wolterskluwer.com